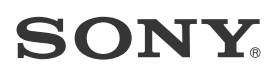

# Sound Bar

Инструкция по эксплуатации

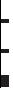

HT-MT500

### **ПРЕДУПРЕЖДЕНИЕ**

Не устанавливайте аппарат в тесных местах, например, на книжной полке или в стенном шкафу.

Во избежание возникновения пожара не накрывайте вентиляционные отверстия устройства газетами, скатертями, шторами и т. д. Не ставьте на устройство источники открытого огня, например зажженные свечи.

Во избежание поражения электрическим током не подвергайте устройство воздействию случайных капель и брызг и не ставьте на устройство предметы, наполненные жидкостями, например вазы.

Пока устройство включено в электрическую розетку переменного тока, на него подается электропитание, даже если само устройство выключено.

Так как кабель питания используется для отключения устройства от электрической розетки, следует подключать устройство к легкодоступной электрической розетке. В случае обнаружения признаков неправильной работы устройства немедленно отключите его от электрической розетки.

Поскольку основной штекер адаптера питания переменного тока используется для отключения адаптера питания переменного тока от розетки, подключайте его к розетке переменного тока, к которой имеете простой доступ. В случае обнаружения отклонений в адаптере немедленно отключите его от розетки переменного тока.

Сами батареи или батареи, установленные в аппарат, запрещается подвергать чрезмерному нагреванию, например воздействию прямых солнечных лучей, огня и т. д.

Устройство предназначено только для использования в помещениях.

### **Рекомендуемые кабели**

Для подключения к главным компьютерам и/или периферийному оборудованию необходимо использовать надлежащим образом экранированные и заземленные кабели.

### **Для звуковой панели**

Паспортная табличка и дата производства приведены на нижней части.

### **Для сабвуфера**

Дата производства указана на задней части.

### **Для адаптера переменного тока**

Наклейки с номером модели и серийным номером адаптера переменного тока расположены на нижней части адаптера переменного тока.

Изготовитель: Сони Корпорейшн Адрес: 1-7-1 Конан Минато-ку Токио. 108-0075 Япония

Импортер на территории стран Таможенного союза АО «Сони Электроникс», Россия, 123103, Москва, Карамышевский проезд, 6

Звуковая панель HT-MT500 предназначена для воспроизведения звука с подключенных устройств.

Дата изготовления указана на изделии и упаковке на этикетке со штрих-кодом в следующем формате: MM-YYYY, где MM - месяц, YYYY - год изготовления.

### **Сделано в Малайзии**

Звуковая панель

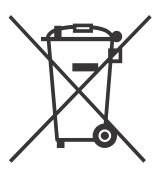

**Утилизация отслужившего электрического и электронного оборудования (директива применяется в странах Евросоюза и** 

**других европейских странах, где действуют системы раздельного сбора отходов)**

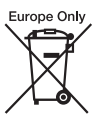

**Утилизация использованных элементов питания (применяется в странах Евросоюза и** 

**других европейских странах, где действуют системы раздельного сбора отходов)**

### **Условия хранения.**

По возможности храните эту систему в оригинальной картонной упаковке в темном и сухом и хорошо вентилируемом помещении, в котором отсутствуют кислотные и щелочные испарения.

Температура хранения: от –15°C до +50°C (без образования конденсата). Рабочая температура: от 5°C до 35°C. Рабочая влажность: от 30% до 70% (без образования конденсата). Срок хранения не установлен.

Транспортировать в оригинальной упаковке, во время транспортировки не бросать, оберегать от падений, ударов, не подвергать излишней вибрации.

Если неисправность не удается устранить следуя данной инструкции - обратитесь в ближайший авторизованный SONY центр по ремонту и обслуживанию.

Реализацию осуществлять в соответствии с действующими требованиями законодательства. Отслужившее изделие утилизировать в соответствии с действующими требованиями законодательства.

### **Для покупателей в Казахстане**

Организация, уполномоченная принимать претензии от потребителей на территории Казахстана: АО «Сони Электроникс» Представительство в Казахстане, 050010, Республика Казахстан, г. Алматы, пр. Достык, дом 117/7

### Содержание

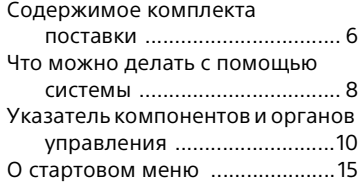

### **[Установка](#page-17-0)**

Базовая установка

Руководство по началу работы (отдельный документ)

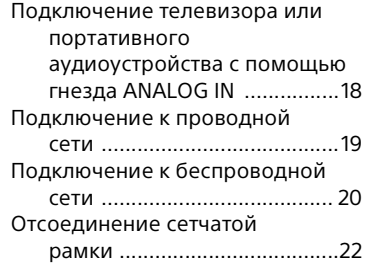

### **[Прослушивание звука](#page-22-0)**

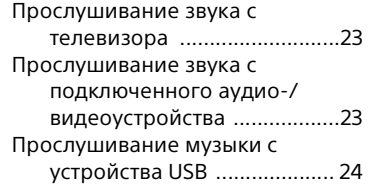

### **[Выбор звуковых эффектов](#page-24-0)**

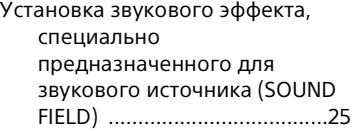

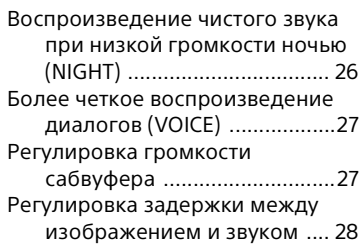

### **Прослушивание музыки/ [звука с помощью функции](#page-28-0)  BLUETOOTH®**

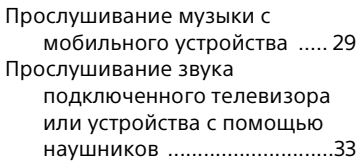

### **Прослушивание музыки/ [звука с помощью сетевой](#page-35-0)  функции**

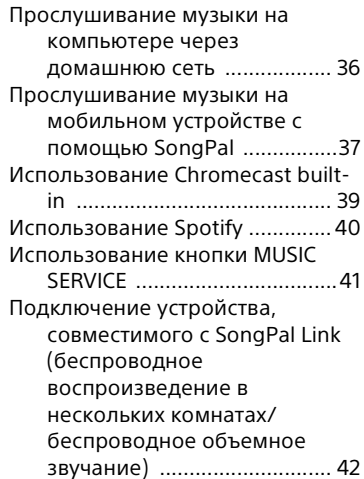

### **[Использование различных](#page-44-0)  функций/настроек**

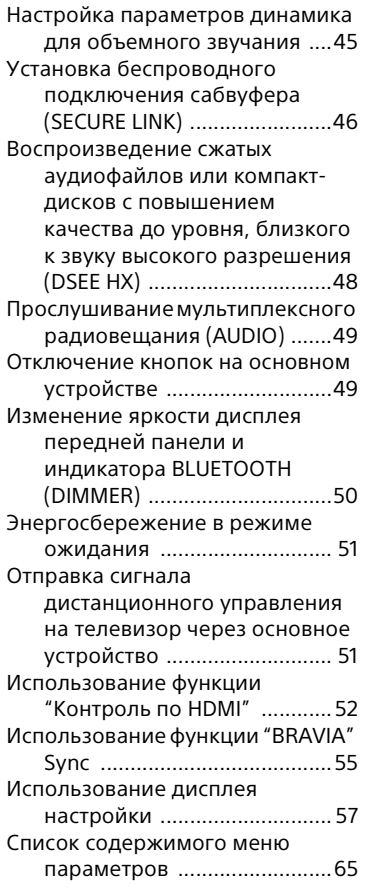

### **[Поиск и устранение](#page-65-0)  неисправностей**

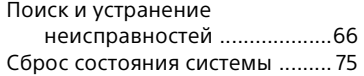

### **[Дополнительная](#page-75-0)  информация**

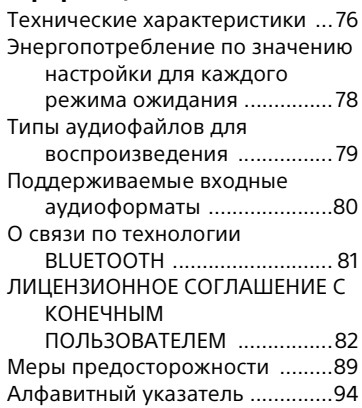

# <span id="page-5-0"></span>Содержимое<br>комплекта поставки

комплекта поставки • Звуковая панель (1)

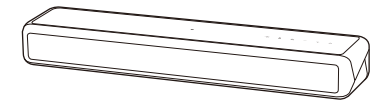

• Сабвуфер (1)

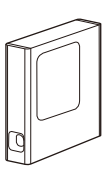

• Пульт дистанционного управления (1)

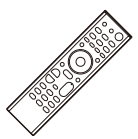

• Батарея типа R03 (размер AAA Постоянный ток 1,5 В) (2)

Рекомендованные год и месяц истечения срока годности указаны на минусовой стороне батареи

• Кабель HDMI (поддержка характеристик уровня высокоскоростного кабеля HDMI с Ethernet) (1)

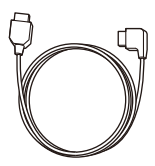

• Адаптер переменного тока (1)

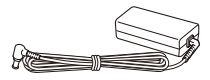

• Кабель питания переменного тока (1)

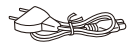

• Кабель питания переменного тока для сабвуфера (1)

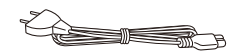

• Пэд динамика для сабвуфера (4)

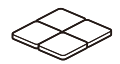

• Руководство по началу работы

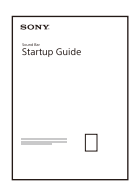

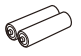

• Инструкция по эксплуатации

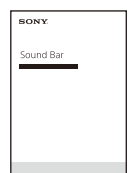

<span id="page-7-0"></span>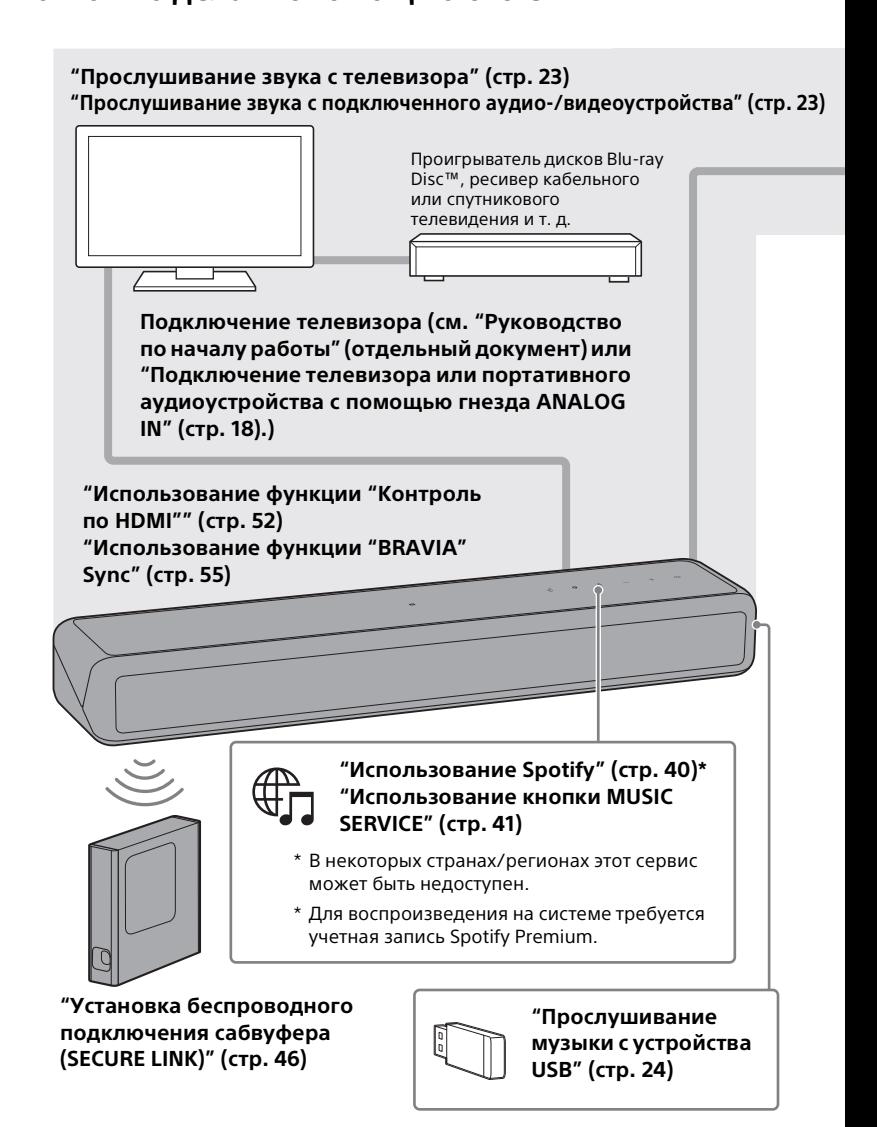

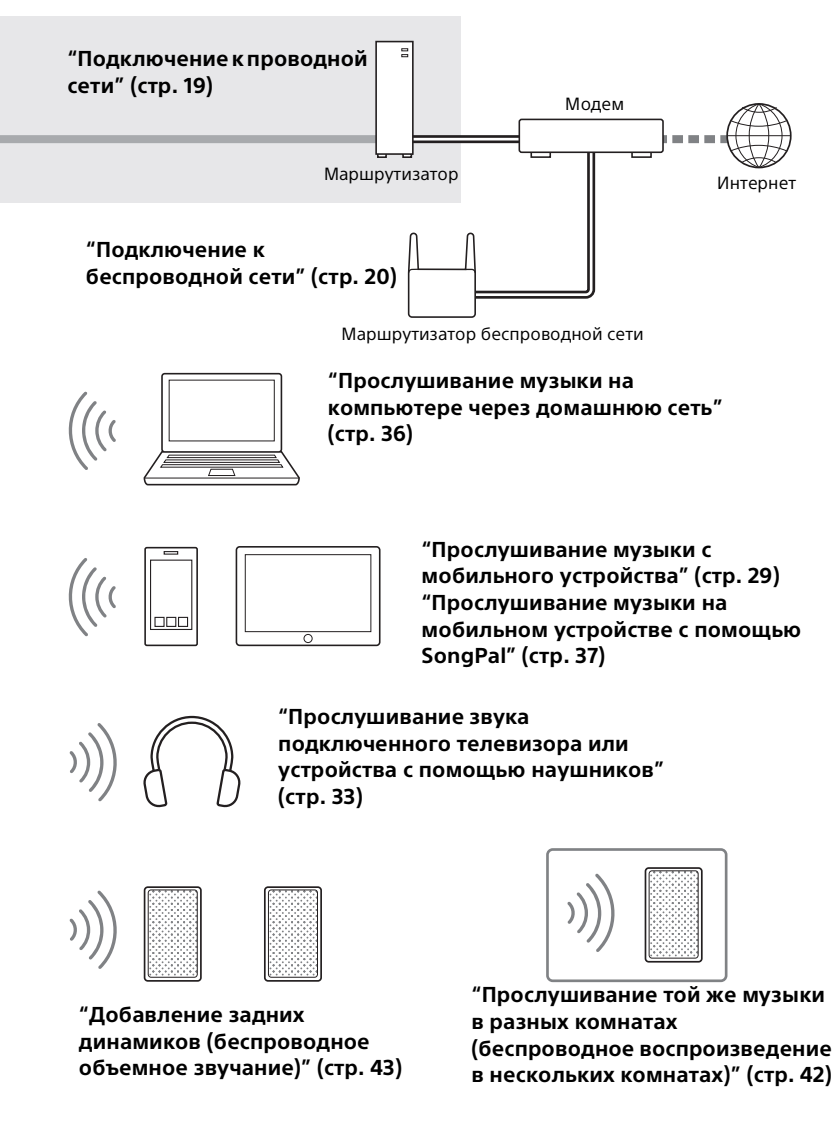

### <span id="page-9-0"></span>Указатель компонентов и органов управления

На рисунках не показаны мелкие детали.

### **Звуковая панель (основное устройство)**

### **Передняя панель**

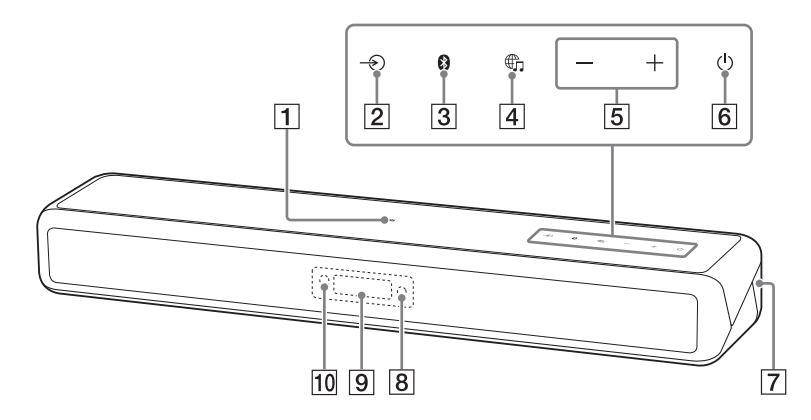

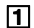

### **Метка N [\(стр. 31\)](#page-30-0)**

При использовании функции NFC коснитесь метки устройством, поддерживающим NFC.

- **[2] Кнопка**  $\rightarrow$  (выбор входа) **([стр. 15](#page-14-1), [23\)](#page-22-4)**
- $\boxed{3}$  **Кнопка BLUETOOTH PAIRING ([стр. 29\)](#page-28-2)**
- **[4] Кнопка Фл (MUSIC SERVICE) [\(стр. 41\)](#page-40-1)**
- **Кнопки +/– (громкость)**
- **В Кнопка**  $\bigcirc$  **(питание)** Включение или установка режима ожидания системы.
- **Порт (USB) [\(стр. 24\)](#page-23-1)**

### **Индикатор BLUETOOTH**

- Быстро мигает синим: в состоянии ожидания сопряжения
- Мигает синим: производится попытка установки подключения BLUETOOTH
- Горит синим: подключение BLUETOOTH установлено

### **Дисплей передней панели**

### **Датчик пульта дистанционного управления**

Направьте пульт дистанционного управления на датчик пульта дистанционного управления системой.

### **Задняя панель**

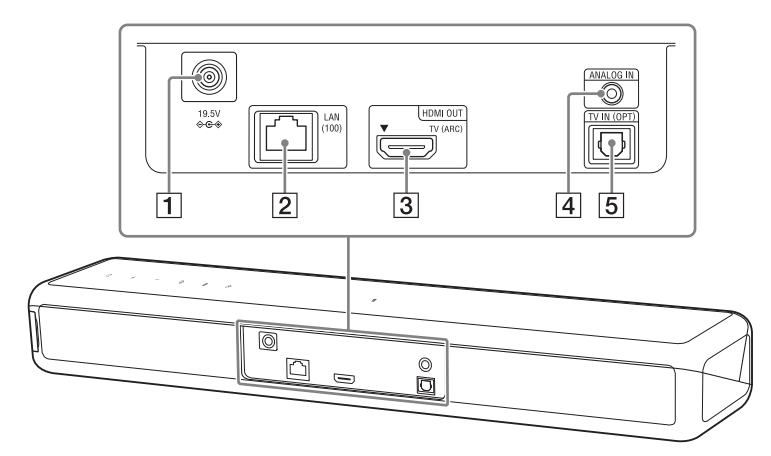

- **Гнездо DC IN**
- **Порт LAN(100)**
- **Гнездо HDMI OUT (TV (ARC))**
- **Гнездо ANALOG IN**
- **Гнездо TV IN (OPT)**

### **Сабвуфер**

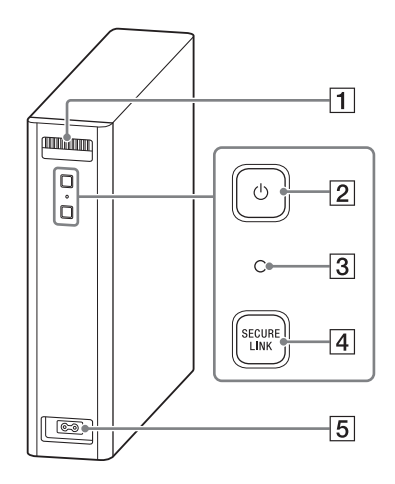

### **Вентиляционные отверстия**

Для безопасности не закрывайте вентиляционные отверстия.

### **Кнопка (питание)**

Включение или установка режима ожидания сабвуфера.

### **Индикатор питания**

- Горит красным цветом: сабвуфер находится в режиме ожидания
- Горит зеленым: сабвуфер подключен к системе
- Горит оранжевым: сабвуфер подключен к системе с помощью функции Secure Link
- Мигает зеленым: сабвуфер подключается к системе
- Мигает оранжевым: сабвуфер подключается к системе с помощью функции Secure Link
- **Кнопка SECURE LINK [\(стр. 46\)](#page-45-1)**
- **Терминал AC IN**

### **Пульт дистанционного управления**

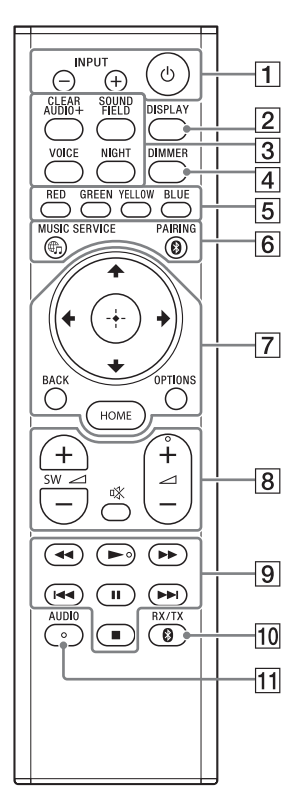

**INPUT +/– ([стр. 15,](#page-14-1) [23\)](#page-22-3)**

### **(питание)**

Включение или установка режима ожидания системы.

### **DISPLAY**

Отображение информации о воспроизведении со входа телевизора на дисплее передней панели.

- **CLEAR AUDIO+ [\(стр. 25\)](#page-24-2) SOUND FIELD [\(стр. 25\)](#page-24-2) VOICE [\(стр. 27\)](#page-26-2) NIGHT [\(стр. 26\)](#page-25-1)**
- **DIMMER [\(стр. 50\)](#page-49-1)**
- **Цветные кнопки** Кнопки для быстрого выбора пунктов в некоторых меню.
- **6**  $\oplus$  MUSIC SERVICE [\(стр. 41\)](#page-40-1) **BLUETOOTH PAIRING [\(стр. 29\)](#page-28-3)**
- **OPTIONS ([стр. 28](#page-27-1), [65](#page-64-1))**

Отображение меню параметров на экране телевизора. Меню параметров не отображается для входа телевизора.

**BACK [\(стр. 15\)](#page-14-1)**

**/// [\(стр. 15\)](#page-14-1)**

 **(ввод) [\(стр. 15\)](#page-14-1)**

**HOME [\(стр. 15\)](#page-14-1)**

 **(отключение звука)**

Временное отключение звука.

### **(громкость) +\*/–**

Регулировка уровня громкости.

### **SW (громкость сабвуфера) +/–**

Позволяет регулировать громкость сабвуфера.

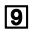

### **[9] Кнопки управления воспроизведением**

### **/ (перемотка назад/ вперед)**

Поиск в направлении назад или вперед.

### **/ (предыдущий/ следующий элемент)**

Выбор предыдущего/ следующего раздела, дорожки или файла.

### **(воспроизведение)\***

Начало или повторное начало воспроизведения (возобновление воспроизведения).

### **(пауза)**

Включение паузы или продолжение воспроизведения.

### **(останов)**

Останов воспроизведения.

**ПО BLUETOOTH RX/TX (приемник/ передатчик BLUETOOTH) [\(стр. 34\)](#page-33-0)**

### **AUDIO\* [\(стр. 49\)](#page-48-2)**

 $*$  Кнопки AUDIO,  $*$  и  $\angle$  + имеют тактильные точки. Используйте их в качестве ориентира при работе.

<span id="page-14-0"></span>о постартовом стали с стартовом меню меню меню и податать и стали.<br>Подключив систему к телевизору с помощью кабеля HDMI (прилагается), можно отображать стартовое меню на экране телевизора. В стартовом меню можно выполнить настройку различных параметров, выбрав  $\mathbb{S}$  [Установка], или выбрать для просмотра нужный вход или службу в списке входов. Стартовое меню отображается на языке, который выбран в [Упрощенная настройка]. (На следующем экране приведен пример выбора английского языка.)

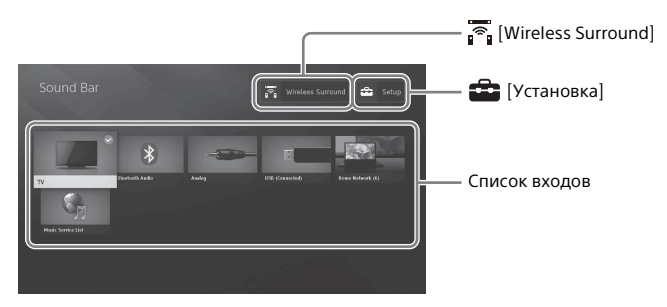

### <span id="page-14-2"></span><span id="page-14-1"></span>**Использование стартового меню**

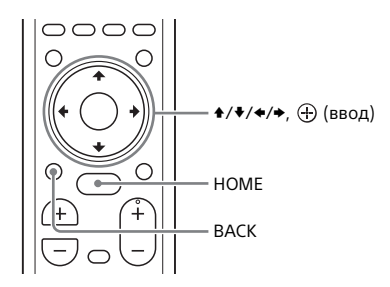

1 **Нажмите HOME.** На экране телевизора появится стартовое меню.

2 **С помощью кнопок /// выберите [Установка], элемент в списке**  выбора или  $\overline{\mathbb{R}}$  [Wireless Surround], а затем нажмите  $\oplus$ .

На экране телевизора появится выбранный вход, дисплей настроек или дисплей установки для функции беспроводного объемного звучания.

Для возвращения на предыдущий экран нажмите BACK.

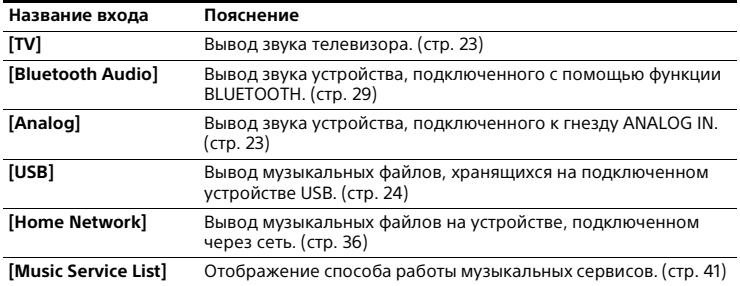

### **[Установка]**

См. раздел ["Использование дисплея настройки" \(стр. 57\)](#page-56-1).

### **[Wireless Surround]**

Отображение экрана настроек функции беспроводного объемного звучания, позволяющего использовать беспроводные динамики (не прилагаются) в качестве динамиков объемного звучания системы. Выполните настройку, следуя инструкциям на экране. Для получения дополнительной информации о совместимых беспроводных динамиках перейдите на следующий веб-сайт. http://sony.net/nasite

### **Совет**

Вход можно также выбрать, повторно нажимая INPUT +/–.

### **Об описании шагов**

В данной инструкции по эксплуатации операции описываются в виде шагов, которые выполняются в стартовом меню на экране телевизора с помощью пульта дистанционного управления, когда система и телевизор подключены с помощью кабеля HDMI (прилагается).

Действия по выбору элементов на экране телевизора с помощью кнопок +/•/ / и упрощены следующим образом.

### **Пример. Выберите [Установка] в стартовом меню.**

Операция, в ходе которой происходит выбор элемента с помощью кнопок ◆/◆/ •/• и  $\oplus$ , начинается со слова "выберите".

### **Пример. Выберите [Сетевые настройки] - [Настройки Интернет] - [Настройка проводного соединения] в стартовом меню.**

При повторном выполнении операции по выбору элемента с помощью кнопок  $\blacklozenge/\blacklozenge/\blacklozenge$ и  $\blacklozenge$  выбираемые элементы связываются с помощью знака "-".

### **Советы**

- Можно использовать кнопки на основном устройстве с теми же или похожими названиями, что и на пульте дистанционного управления.
- Символы в квадратных скобках [ ] отображаются на экране телевизора. Символы в кавычках " " отображаются на дисплее передней панели.

### <span id="page-17-0"></span>**Установка** Установка

Базовая установка См. Руководство по началу работы (отдельный документ).

## <span id="page-17-2"></span><span id="page-17-1"></span>Подключение<br>телевизора или портативного аудиоустройства с помощью гнезда **ANALOG IN** ANALOG IN

Для подключения к системе следующих устройств подключите их с помощью гнезда ANALOG IN системы.

- Телевизор не имеет гнезда HDMI и цифрового оптического гнезда
- Портативное аудиоустройство, например смартфон, WALKMAN®

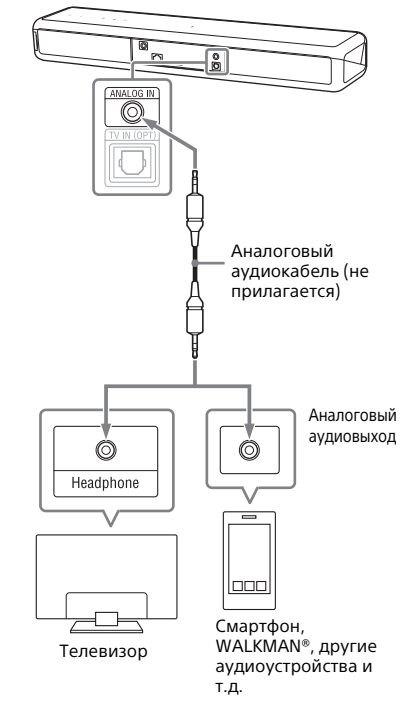

### **Примечание**

Если разъем наушников телевизора также используется как гнездо аудиовыхода, проверьте настройки аудиовыхода телевизора. Для получения дополнительной информации см. инструкцию по эксплуатации телевизора.

# <span id="page-18-1"></span><span id="page-18-0"></span>Подключение к<br>проводной сети проводной сети<br>-

Подготовьте сеть, подключив систему и компьютер к домашней сети с помощью кабеля локальной сети.

### **Подключение к компьютеру или маршрутизатору с помощью кабеля локальной сети**

На следующем рисунке приводится пример подключения системы и компьютера к домашней сети.

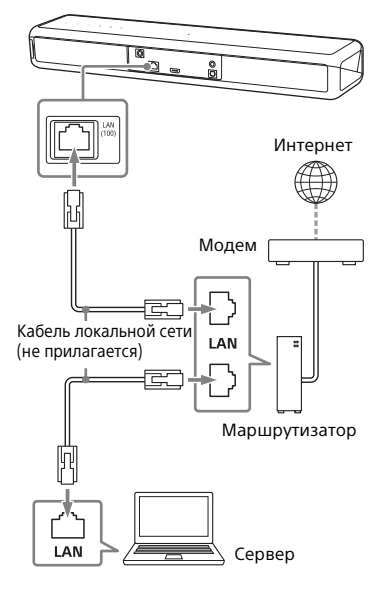

### **Примечание**

Сервер необходимо подключать к той же сети, что систему.

### **Совет**

Рекомендуется использовать экранированный прямой интерфейсный кабель (не прилагается).

### **Подключение с автоматическим получением сетевой информации**

1 **Нажмите HOME.** На экране телевизора появится стартовое меню.

2 **Выберите [Установка] в стартовом меню.**

> На экране телевизора появится дисплей настроек.

3 **Выберите [Сетевые настройки] - [Настройки Интернет] - [Настройка проводного соединения].**

### 4 **Выберите [Авто].**

Система начнет настройку сети, и появится состояние настройки сети.

Нажимайте ♦/ Для просмотра информации, а затем нажмите  $\blacktriangleright$ .

### 5 **Выберите [Сохран. и соед.].**

Система начнет подключение к сети. Для ознакомления с дополнительной информацией см. сообщения, появляющиеся на экране телевизора.

### **Подключение с фиксированным IPадресом**

1 **Нажмите HOME.** На экране телевизора появится стартовое меню.

2 **Выберите [Установка] в стартовом меню.**

> На экране телевизора появится дисплей настроек.

- 3 **Выберите [Сетевые настройки] [Настройки Интернет] - [Настройка проводного соединения].**
- 4 **Выберите [Вручную].**
	- 5 **Выполните настройку, следуя инструкциям на экране.**

Система начнет настройку сети, и появится состояние настройки сети.

Нажимайте +/ Для просмотра информации, а затем нажмите  $\rightarrow$ .

### 6 **Выберите [Сохран. и соед.].**

Система начнет подключение к сети. Для ознакомления с дополнительной информацией см. сообщения, появляющиеся на экране телевизора.

# <span id="page-19-1"></span><span id="page-19-0"></span>Подключение к<br>беспроводной сети беспроводной сети<br>-

Подготовьте сеть, подключив систему и компьютер к маршрутизатору беспроводной сети.

### **Примечание**

Сервер необходимо подключать к той же сети, что систему.

### **Подключение с помощью кнопки WPS**

Если маршрутизатор беспроводной локальной сети (точка доступа) совместим со стандартом Wi-Fi Protected Setup (WPS), вы можете легко установить сетевые настройки с помощью кнопки WPS.

1 **Нажмите HOME.** На экране телевизора появится стартовое меню.

### 2 **Выберите [Установка] в стартовом меню.**

На экране телевизора появится дисплей настроек.

3 **Выберите [Сетевые настройки] - [Настройки Интернет] - [Настройка беспроводной сети] - [Wi-Fi Protected Setup™(WPS)].**

# 4 **Выберите [Пуск].**

5 **Нажмите кнопку WPS на точке доступа.**

Система начнет подключение к сети.

### <span id="page-20-0"></span>**Подключение путем выбора сетевого имени (SSID)**

Если маршрутизатор беспроводной сети (точка доступа) не совместим со стандартом Wi-Fi Protected Setup (WPS), проверьте следующую информацию заранее.

\_\_\_\_\_\_\_\_\_\_\_\_\_\_\_\_\_\_\_\_\_\_\_\_\_\_\_\_\_\_\_\_\_\_\_\_\_

\_\_\_\_\_\_\_\_\_\_\_\_\_\_\_\_\_\_\_\_\_\_\_\_\_\_\_\_\_\_\_\_\_\_\_\_\_

– Сетевое имя (SSID)\*

– Ключ безопасности (пароль)\*\*

\* SSID (сетевой идентификатор) — это имя, идентифицирующее конкретную точку доступа.

\*\*Данную информацию можно найти на наклейке на маршрутизаторе/точке доступа беспроводной локальной сети и в инструкции по эксплуатации, а также можно получить у специалиста, который настраивал беспроводную сеть, или у поставщика услуг Интернета.

1 **Нажмите HOME.** На экране телевизора появится стартовое меню.

2 **Выберите [Установка] в стартовом меню.**

> На экране телевизора появится дисплей настроек.

3 **Выберите [Сетевые настройки] - [Настройки Интернет] - [Настройка беспроводной сети].**

> На экране телевизора появится список сетевых имен.

4 **Выберите нужное сетевое имя (SSID).**

5 **Введите ключ безопасности (или пароль), используя программную клавиатуру, а затем выберите [Enter].**

Система начнет подключение к сети.

### **Подключение с фиксированным IPадресом**

Выберите [Добавьте новый адрес] - [Регистрация вручную] в шаге 4 пункта ["Подключение путем выбора](#page-20-0)  [сетевого имени \(SSID\)"](#page-20-0) и следуйте указаниям на экране.

### **Подключение с использованием PIN-кода**

Выберите [Добавьте новый адрес] в шаге 4 пункта ["Подключение путем](#page-20-0)  [выбора сетевого имени \(SSID\)",](#page-20-0) а затем выберите [Метод(WPS)PIN].

### **Подключение через SongPal**

Приложение SongPal может подключить систему к той же беспроводной сети, что и мобильное устройство. Для получения дополнительной информации следуйте указаниям приложения или перейдите на следующий веб-сайт. http://info.songpal.sony.net/help/

# <span id="page-21-0"></span>Отсоединение сетчатой<br>рамки

∎• ••••••••••<br>Вы можете отсоединить сетчатую рамку.

Рекомендуем использовать основное устройство без установки сетчатой рамки, если будет выполняться прослушивание звука высокого разрешения.

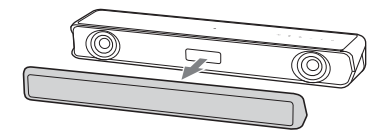

Чтобы прикрепить сетчатую рамку, установите ее на основное устройство, направив отметку со стрелкой на задней части сетчатой рамки вверх. Сетчатая рамка фиксируется с помощью магнита.

 $\odot$ l Стрелка

# <span id="page-22-0"></span>Прослушивание звука

# <span id="page-22-3"></span><span id="page-22-1"></span>Прослушивание звука с<br>телевизора телевизора

1 **Нажмите HOME.** На экране телевизора появится стартовое меню.

- 2 **Выберите [TV] в стартовом меню.**
- 3 **Выберите программу с помощью пульта дистанционного управления телевизора.**

Выбранная телевизионная программа появится на экране телевизора, а звук будет выводиться через систему.

### 4 **Отрегулируйте громкость.**

- Отрегулируйте громкость с помощью кнопок ⊿+/- на пульте дистанционного управления.
- Отрегулируйте громкость сабвуфера с помощью кнопок SW +/– на пульте дистанционного управления [\(стр. 27\)](#page-26-3).

### **Примечание**

Установите в качестве настроек динамиков телевизора (BRAVIA) значение "аудиосистема". Для ознакомления с информацией о порядке настройки телевизора см. инструкцию по эксплуатации телевизора.

### **Совет**

Можно выбрать [TV] с помощью кнопок INPUT +/– на пульте дистанционного управления.

# <span id="page-22-4"></span><span id="page-22-2"></span>Прослушивание звука с видеоустройства видео у строител<br>.

1 **Нажмите HOME.** На экране телевизора появится стартовое меню.

2 **Выберите [Analog].** На экране телевизора появится экран [Analog].

### 3 **Отрегулируйте громкость.**

- Отрегулируйте громкость с помощью кнопок  $\angle$  +/- на пульте дистанционного управления.
- Отрегулируйте громкость сабвуфера с помощью кнопок  $SW \geq +/-$  на пульте дистанционного управления [\(стр. 27\).](#page-26-3)

### **Совет**

Можно выбрать вход с помощью кнопок INPUT +/– на пульте дистанционного управления.

# <span id="page-23-1"></span><span id="page-23-0"></span>Прослушивание<br>музыки с устройства lis<sub>R</sub>

———<br>Вы можете воспроизводить музыкальные файлы, хранящиеся на подключенном устройстве USB. Для ознакомления с информацией о поддерживаемых типах файлов см. ["Типы аудиофайлов для](#page-78-1)  [воспроизведения" \(стр. 79\).](#page-78-1)

### 1 **Подключите устройство USB к порту (USB).**

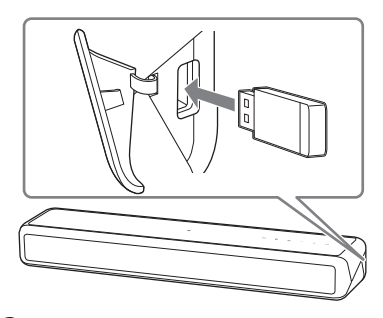

### 2 **Нажмите HOME.**

На экране телевизора появится стартовое меню.

- 3 **Выберите [USB (подключено)] в стартовом меню.**
- 4 **Выберите папку, в которой хранятся композиции, композицию.**

Начнется воспроизведение выбранной композиции, и звук будет выводиться через систему.

- 5 **Отрегулируйте громкость.**
	- Отрегулируйте громкость с помощью кнопок ∠ +/- на пульте дистанционного управления.

• Отрегулируйте громкость сабвуфера с помощью кнопок  $SW \nightharpoonup +/-$  на пульте дистанционного управления [\(стр. 27\).](#page-26-3)

### **Примечание**

Не извлекайте устройство USB во время операции. Во избежание повреждения данных или устройства USB выключите систему перед подключением или извлечением устройства USB.

### **Совет**

Вы можете также выполнять различные операции в меню параметров [\(стр. 65\).](#page-64-1)

# Выбор звуковых эффектов **Выбор звуковых эффектов**

# <span id="page-24-0"></span> $\mathbb{R}$  -spectrum  $\mathbb{R}$  and  $\mathbb{R}$

# <span id="page-24-2"></span><span id="page-24-1"></span>Установка звукового<br>эффекта, специально предназначенного для звукового источника (SOUND FIELD)

үелээ.<br>Вы можете с легкостью наслаждаться предварительно запрограммированными звуковыми

эффектами, адаптированными к различным видам источников звука.

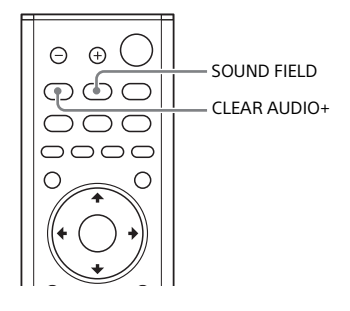

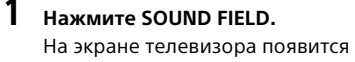

меню звуковых полей.

2 **Нажимайте кнопку повторно для выбора нужного звукового поля.**

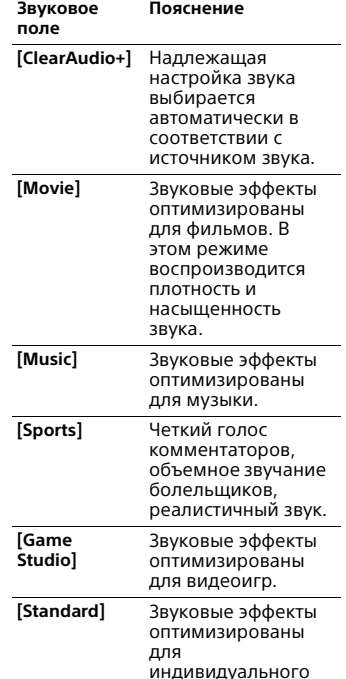

### **Примечания**

• При использовании функции беспроводного воспроизведения в нескольких комнатах или Chromecast built-in, а также настройке [Режим Bluetooth] на значение [Передатчик] [\(стр. 59\)](#page-58-0) функция звукового поля недоступна.

источника.

- При использовании функции беспроводного объемного звучания можно выбрать [Movie] или [Music].
- Меню звукового поля не отображается на экране телевизора при использовании входа телевизора.

### **Советы**

- Можно выбрать [ClearAudio+], нажав CLEAR AUDIO+ на пульте дистанционного управления.
- Звуковое поле можно выбрать в меню параметров [\(стр. 65\).](#page-64-1)

# <span id="page-25-1"></span><span id="page-25-0"></span>Воспроизведение<br>чистого звука при низкой громкости ночью (NIGHT)

---- ----- --------<br>Звук выводится на низкой громкости с минимальной потерей точности и четкости воспроизведения диалогов.

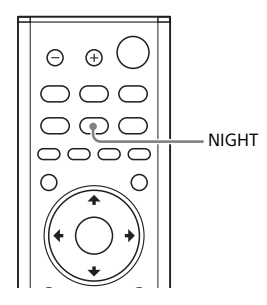

1 **Нажмите NIGHT.** На экране телевизора появится ночной режим.

# 2 **Нажимайте кнопку повторно для выбора ночного режима.**

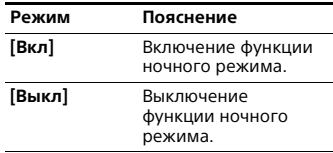

### **Примечание**

При выключении системы данная настройка будет переведена в режим [Выкл] автоматически.

### **Совет**

Можно выбрать [Night] в меню параметров [\(стр. 65\).](#page-64-1)

### <span id="page-26-2"></span><span id="page-26-0"></span>Более четкое воспроизведение диалогов (VOICE) диалого (\* \* \* \* <del>\* )</del>

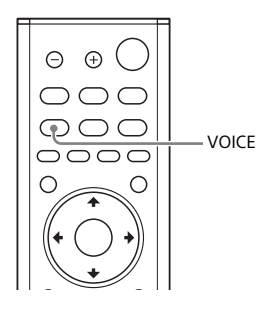

1 **Нажмите VOICE.** На экране телевизора появится речевой режим.

### 2 **Нажимайте кнопку повторно для выбора речевого режима.**

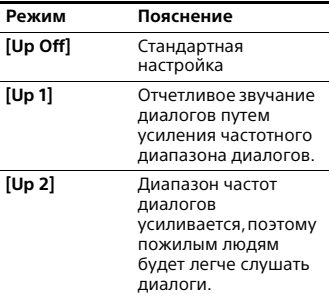

### **Совет**

Можно выбрать [Voice] в меню параметров [\(стр. 65\).](#page-64-1)

# <span id="page-26-3"></span><span id="page-26-1"></span>гегулировка громкости<br>сабвуфера саберитетте.<br>Сабор

Сабвуфер предназначен для воспроизведения басов или низкочастотных звуков.

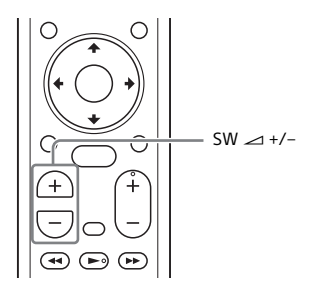

### **Громкость сабвуфера можно отрегулировать с помощью кнопок SW (громкость сабвуфера) +/–.**

### **Примечание**

Низкочастотный звук сабвуфера, возможно, будет плохо слышен, если входной источник звука не содержит значительного количества низких частот, например, если выполняется просмотр телевизионных программ.

# <span id="page-27-1"></span><span id="page-27-0"></span>Регулировка задержки<br>между изображением и звуком

и звуком Если звук не соответствует изображению на экране телевизора, настройте время задержки между изображением и звуком.

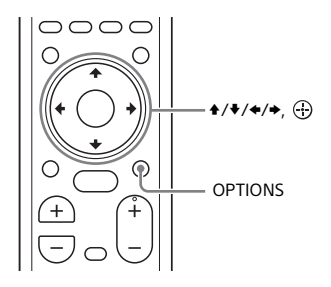

### **При просмотре телевизора**

1 **Нажмите OPTIONS.** На дисплее передней панели появится индикация "SYNC".

### **2** Нажмите → или  $\oplus$ .

Регулируемое время будет отображаться на дисплее передней панели.

3 **Отрегулируйте задержку с помощью кнопок /, затем нажмите**  $\oplus$ .

> Регулировка осуществляется в диапазоне от 0 мсек до 300 мсек с шагом 25 мсек.

### 4 **Нажмите OPTIONS.**

Меню параметров на дисплее передней панели выключится. <span id="page-28-0"></span>Прослушивание музыки/звука с<br>помошью функции BLUETOOTH®  $\mathbb{E}[\mathbf{u} \cdot \mathbf{u}]$ 

# <span id="page-28-2"></span><span id="page-28-1"></span>Прослушивание<br>музыки с мобильного **устройства**

**у**стан<br>Можно прослушивать музыку, сохраненную на мобильном устройстве, например на смартфоне или планшете, через беспроводное подключение, подключив систему к мобильному устройству с помощью функции BLUETOOTH. При подключении мобильного устройства с помощью функции BLUETOOTH вы можете управлять им с помощью прилагаемого пульта

дистанционного управления без включения телевизора.

 $\Theta$  $\bigoplus$ INPUT +/– **BLUETOOTH** PAIRING  $SW \leq +/-$ Ω **HOME**  +/– কে)  $\bigodot$  $\sqrt{2}$ Кнопки управления воспроизведением  $\sqrt{2}$  $(\overline{A}$  $\bigcap$ ෬ BLUETOOTH ▔ RX/TX

### <span id="page-28-4"></span><span id="page-28-3"></span>**Прослушивание музыки путем сопряжения с мобильным устройством**

# 1 **Нажмите BLUETOOTH PAIRING.** Система перейдет в режим

сопряжения, на дисплее передней панели появится надпись "BT", а индикатор BLUETOOTH часто замигает.

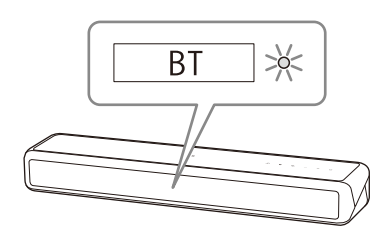

2 **Включите функцию BLUETOOTH, а затем выберите "HT-MT500/ 501" после поиска этого имени через мобильное устройство.**

При запросе на ввод пароля введите "0000".

3 **Убедитесь, что индикатор BLUETOOTH на основном устройстве горит синим цветом.** Подключение между системой и

мобильным устройством установлено.

4 **Начните воспроизведение аудио с помощью музыкального приложения на подключенном мобильном устройстве.**

> Звук будет выводиться через основное устройство.

### 5 **Отрегулируйте громкость.**

- Отрегулируйте громкость с помощью кнопок ∠ +/- на пульте дистанционного управления.
- Отрегулируйте громкость сабвуфера с помощью кнопок  $SW \sim +/-$  на пульте дистанционного управления [\(стр. 27\).](#page-26-3)
- Содержимое можно воспроизводить или приостанавливать с помощью кнопок управления воспроизведением на пульте дистанционного управления.

### **Проверка состояния подключения функции BLUETOOTH**

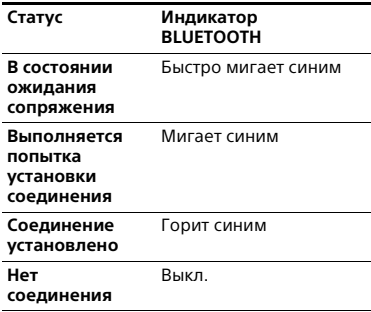

### **Советы**

• После установления соединения BLUETOOTH на дисплее появится индикация с рекомендациями, какое приложение следует установить в соответствии с подключенным вами устройством.

После появления инструкций на дисплее можно установить приложение SongPal, которое позволит работать с этой системой. Для получения дополнительной информации о SongPal см. "Прослушивание музыки на [мобильном устройстве с помощью](#page-36-1)  [SongPal" \(стр. 37\)](#page-36-1).

• Выполните сопряжение со вторым и последующими мобильными устройствами.

### <span id="page-29-0"></span>**Прослушивание музыки с сопряженного мобильного устройства**

- 1 **Включите функцию BLUETOOTH на мобильном устройстве.**
- 2 **Повторно нажимайте INPUT +/–, чтобы отобразить надпись "BT" на дисплее передней панели.** Система автоматически повторит подключение к последнему подключенному мобильному устройству.
- 3 **Убедитесь, что индикатор BLUETOOTH горит синим.**

Подключение между системой и мобильным устройством установлено.

4 **Начните воспроизведение аудио с помощью музыкального приложения на подключенном мобильном устройстве.**

> Звук будет выводиться через основное устройство.

- 5 **Отрегулируйте громкость.** Отрегулируйте громкость с помощью кнопок +/– на пульте дистанционного управления.
	- Отрегулируйте громкость сабвуфера с помощью кнопок  $SW \geq +/-$  на пульте дистанционного управления [\(стр. 27\).](#page-26-3)
	- Содержимое можно воспроизводить или приостанавливать с помощью кнопок управления воспроизведением на пульте дистанционного управления.

### **Отключение мобильного устройства**

Выполните любое из следующих действий.

- Отключите функцию BLUETOOTH на мобильном устройстве.
- Нажмите BLUETOOTH PAIRING на пульте дистанционного управления.
- Выключите систему или мобильное устройство.

### **Примечание**

Если надпись "BT" не появляется на дисплее передней панели после нажатия кнопок INPUT +/– в шаге 2 пункта "[Прослушивание музыки с](#page-29-0)  [сопряженного мобильного устройства](#page-29-0)", нажмите BLUETOOTH RX/TX один раз на пульте дистанционного управления.

### **Совет**

Если соединение не установлено, выберите "HT-MT500/501" на мобильном устройстве.

### <span id="page-30-0"></span>**Подключение к мобильному устройству с помощью функции One-Touch (NFC)**

При удерживании мобильного устройства, например, смартфона или планшета, совместимого с технологией NFC, рядом с меткой N на основном устройстве произойдет автоматическое включение системы, а затем автоматическое сопряжение и установка подключения BLUETOOTH.

### **Совместимые устройства**

Смартфоны, планшеты и музыкальные проигрыватели со встроенной функцией NFC (ОС: Android™ 2.3.3 или более новой версии, кроме Android 3.x)

1 **Включите функцию NFC на мобильном устройстве.**

### 2 **Коснитесь мобильным устройством метки N на основном устройстве.**

Продолжайте удерживать мобильное устройство таким образом, пока оно не завибрирует и на экране мобильного устройства не отобразится сообщение. Чтобы завершить сопряжение основного устройства и мобильного устройства, следуйте указаниям на экране.

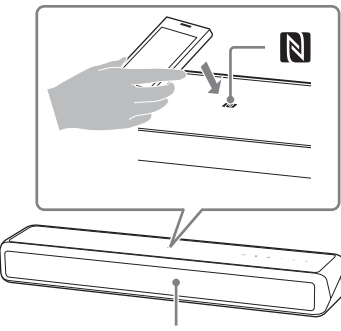

Индикатор BLUETOOTH

### 3 **Убедитесь, что индикатор BLUETOOTH горит синим.**

Подключение между системой и мобильным устройством установлено.

4 **Начните воспроизведение аудио с помощью музыкального приложения на подключенном мобильном устройстве.**

Звук будет выводиться через систему.

### 5 **Отрегулируйте громкость.**

- Отрегулируйте громкость с помощью кнопок ∠ +/- на пульте дистанционного управления.
- Отрегулируйте громкость сабвуфера с помощью кнопок  $SW \sim +/-$  на пульте дистанционного управления [\(стр. 27\).](#page-26-3)
- Содержимое можно воспроизводить или приостанавливать с помощью кнопок управления воспроизведением на пульте дистанционного управления.

### **Остановка воспроизведения с помощью функции One-touch**

Коснитесь мобильным устройством метки N на основном устройстве.

### **Примечания**

- В зависимости от модели устройства может потребоваться заблаговременное выполнение следующих действий на мобильном устройстве.
	- Включите функцию NFC.
	- Установите приложение "NFC Easy Connect" из Google Play™ и запустите его. (В некоторых странах/регионах данное приложение может быть недоступно.) Для ознакомления с дополнительной информацией см. инструкцию по эксплуатации вашего устройства.
- Эта функция не работает с наушниками, совместимыми с BLUETOOTH. Для прослушивания звука с помощью совместимых с BLUETOOTH наушников см. раздел ["Прослушивание звука подключенного](#page-32-0)

телевизора или устройства с помощью [наушников" \(стр. 33\)](#page-32-0).

- При установке подключения BLUETOOTH с помощью функции Onetouch значение параметра [Режим Bluetooth] автоматически изменится на [Приемник]. Даже в случае отмены функции One-touch для параметра [Режим Bluetooth] останется активным значение [Приемник]. Для получения дополнительной информации о параметре [Режим Bluetooth] см. [\[Настройки Bluetooth\] \(стр. 59\)](#page-58-1).
- Если ваше мобильное устройство принадлежит к типу, которое переходит в режим ожидания в ответ на действие магнитной силы, подключение к NFC может быть недоступно. Если функция подключения одним касанием не работает, подключите с помощью BLUETOOTH [\(стр. 29\).](#page-28-4)

# <span id="page-32-1"></span><span id="page-32-0"></span>Прослушивание звука<br>подключенного телевизора или устройства с помощью наушников

наушников Можно прослушивать звук с подключенного телевизора или устройства с помощью совместимых с BLUETOOTH наушников, подключив их с помощью функции BLUETOOTH.

### <span id="page-32-2"></span>**Прослушивание звука путем сопряжения с наушниками**

### 1 **Установите совместимые с BLUETOOTH наушники в режим сопряжения.**

Для получения дополнительной информации о способе сопряжения наушников см. инструкцию по эксплуатации.

### 2 **Нажмите HOME.**

На экране телевизора появится стартовое меню.

### 3 **Выберите [Установка] в стартовом меню.**

На экране телевизора появится дисплей настроек.

### 4 **Выберите [Настройки Bluetooth] - [Режим Bluetooth] - [Передатчик].**

Система войдет в режим передачи BLUETOOTH.

### 5 **Выберите название наушников в списке [Список устройств] параметра [Настройки Bluetooth].**

Если подключение BLUETOOTH установлено, появится надпись [Устройство Bluetooth подключено.]. (Название подключенного устройства также появится.)

Если в списке [Список устройств] не удалось найти названия ваших наушников, выберите [Сканировать].

### 6 **Вернитесь в стартовое меню и выберите нужный вход.**

Изображение выбранного входа появится на экране телевизора, на дисплее передней панели появится надпись "BT TX", затем начнется воспроизведение звука через наушники.

Система не будет воспроизводить звук.

Для получения информации о выборе входа см.

["Использование стартового](#page-14-2)  [меню" \(стр. 15\).](#page-14-2)

7 **Отрегулируйте громкость.** Сначала отрегулируйте уровень громкости наушников. Уровень громкости можно регулировать с помощью кнопок +/– на основном устройстве и кнопок +/– на пульте дистанционного управления.

### **Удаление зарегистрированного устройства из списка устройств**

- 1 Выполните шаги 1-5 раздела "[Прослушивание звука путем](#page-32-2)  [сопряжения с наушниками](#page-32-2)".
- 2 Выберите название наушников, а затем нажмите OPTIONS.
- 
- 3 Выберите [Удалить].<br>4 Следуйте инструкциям на экране 4 Следуйте инструкциям на экране для удаления из списка устройств требуемых наушников.

### <span id="page-33-0"></span>**Прослушивание звука с помощью сопряженных наушников**

1 **Нажмите HOME.** На экране телевизора появится стартовое меню.

### 2 **Выберите требуемый вход.**

Для получения информации о выборе входа см. ["Использование стартового](#page-14-2)  [меню" \(стр. 15\).](#page-14-2)

3 **Включите функцию BLUETOOTH на наушниках.**

### 4 **Нажмите BLUETOOTH RX/TX на пульте дистанционного управления.**

Для параметра [Режим Bluetooth] будет установлено значение [Передатчик], а на дисплее передней панели появится надпись "BT TX".

Система автоматически повторит подключение к последним подключенным наушникам, а затем звук будет выводиться через наушники.

Система не будет воспроизводить звук.

### 5 **Отрегулируйте громкость.**

Отрегулируйте уровень громкости наушников. Можно также отрегулировать уровень громкости наушников с помощью кнопок ∠ +/- на пульте дистанционного управления.

### **Отключение наушников**

Выполните любое из следующих действий.

- Отключите функцию BLUETOOTH на наушниках.
- Нажмите BLUETOOTH RX/TX.
- Отключите систему или наушники.
- Выберите название устройства подключенных наушников в  $\bigoplus$  [Установка] - [Настройки Bluetooth] - [Список устройств]. [Подсоедин.] имени устройства исчезнет.

### **О подключении наушников**

- В зависимости от модели совместимых с BLUETOOTH наушников, возможно, не удастся отрегулировать уровень громкости.
- Параметр [Bluetooth Audio] отключен, если для [Режим Bluetooth] установлено значение [Выкл] или [Передатчик].
- Если выбран вход [Bluetooth Audio], для параметра [Режим Bluetooth] не удастся установить значение [Передатчик]. Его также не удастся изменить с помощью функции BLUETOOTH RX/TX на пульте дистанционного управления.
- Можно зарегистрировать до 9 устройств BLUETOOTH. При регистрации 10-го устройства BLUETOOTH устройство BLUETOOTH, которое было подключено к системе раньше всех, будет заменено новым.
- На экране [Список устройств] могут отображаться до 15 обнаруженных устройств BLUETOOTH.
- Во время передачи звука на совместимые с BLUETOOTH наушники изменять звуковой эффект или настройки в меню параметров невозможно.
- Некоторое содержимое воспроизвести не удастся в связи с действием его защиты.
- Воспроизведение аудио/музыки на устройстве BLUETOOTH отстает по сравнению с основным устройством в связи с характеристиками беспроводной технологии BLUETOOTH.
- Вы можете включать и отключать прием аудио в форматах AAC и LDAC с устройства BLUETOOTH [\(стр. 60\).](#page-59-0)

<span id="page-35-3"></span><span id="page-35-0"></span>Прослушивание музыки/звука с<br>помошью сетевой функции  $\mathbf{r}$ 

39

# <span id="page-35-2"></span><span id="page-35-1"></span>Прослушивание<br>музыки на компьютере через домашнюю сеть

через домашнюю сеть Через домашнюю сеть можно воспроизводить музыкальные файлы, сохраненные на компьютере. Музыку можно воспроизводить, управляя меню на экране телевизора или приложением SongPal на мобильном устройстве, например, смартфоне или планшете.

### **Подготовка Home Network**

- 1 **Подключите систему к сети.** См. разделы ["Подключение к](#page-18-1)  [проводной сети" \(стр. 19\)](#page-18-1) и ["Подключение к беспроводной](#page-19-1)  [сети" \(стр. 20\)](#page-19-1).
- 2 **Подключите компьютер к сети.** Для получения дополнительной информации см. инструкцию по эксплуатации компьютера.
- 

3 **Настройте компьютер.** Для использования компьютера в домашней сети необходимо настроить компьютер для работы в качестве сервера. Для получения дополнительной информации см. инструкцию по эксплуатации компьютера.

### **Совет**

См. [Установка] - [Сетевые настройки] - [Состояние сетевого подключения] при проверке состояния подключения к сети.

### **Прослушивание музыки с компьютера**

Компьютер

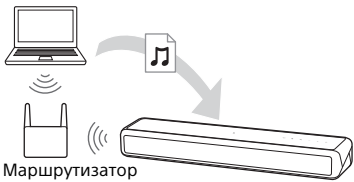

беспроводной сети

1 **Нажмите HOME.** На экране телевизора появится стартовое меню.

2 **Выберите [Home Network] в стартовом меню.**

> Название устройства в вашей домашней сети появится на экране телевизора.

3 **Выберите нужное устройство - папку, в которой хранятся композиции - композицию.** Начнется воспроизведение выбранной композиции, и звук будет выводиться через систему.

- 4 **Отрегулируйте громкость.** Отрегулируйте громкость с помощью кнопок ⊿ +/- на пульте дистанционного управления.
	- Отрегулируйте громкость сабвуфера с помощью кнопок SW +/– на пульте дистанционного управления [\(стр. 27\).](#page-26-3)

### **Совет**

Вы можете также выполнять различные операции в меню параметров [\(стр. 65\).](#page-64-1)
#### **Прослушивание музыки с компьютера с помощью SongPal**

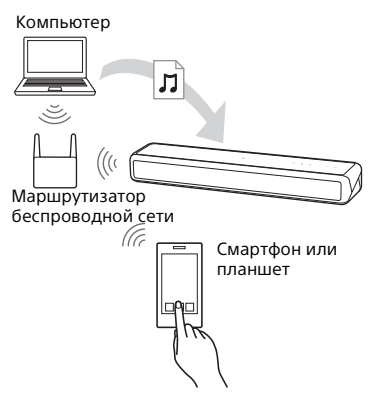

Можно воспроизводить музыкальные файлы, сохраненные на компьютере, управляя приложением SongPal, которое можно установить на мобильное устройство, например, смартфон или планшет. Для получения дополнительной информации о SongPal см. раздел ["Что можно делать с помощью](#page-36-0)  [SongPal" \(стр. 37\)](#page-36-0) или перейдите на следующий веб-сайт. http://info.songpal.sony.net/help/

# Прослушивание<br>музыки на мобильном устройстве с помощью SongPal songpalan<br>Palingpalan

#### <span id="page-36-0"></span>**Что можно делать с помощью SongPal**

SongPal — это приложение для управления аудиоустройствами с поддержкой Sony с помощью мобильного устройства, например, смартфона или планшета.

Для получения дополнительной информации о SongPal перейдите на следующий веб-сайт. http://info.songpal.sony.net/help/

Установка SongPal на мобильное устройство дает следующие возможности.

#### **Настройка звука системы**

Вы можете легко настроить звук или использовать рекомендуемые Sony настройки [ClearAudio+].

#### **Музыкальная служба**

Можно настраивать исходные параметры для использования музыкальных служб.\*

\* Наличие определенных музыкальных служб и период их доступности зависит от страны и региона. Может потребоваться обновление устройства. При использовании Chromecast built-in

с музыкальной службой см. ["Использование Chromecast built-in"](#page-38-0)  [\(стр. 39\)](#page-38-0).

#### **Воспроизведение музыки в домашней сети**

Музыку, хранящуюся на компьютере или сервере домашней сети, можно воспроизводить по сети.

#### **Воспроизведение музыки с устройства USB**

Можно воспроизводить музыку с устройства, подключенного к порту  $\Psi$  (USB) основного устройства.

#### **Примечание**

Доступные для управления с помощью SongPal параметры зависят от подключенного устройства. Характеристики и дизайн приложения могут быть изменены без предварительного уведомления.

#### <span id="page-37-0"></span>**Использование SongPal**

1 **Загрузите бесплатное приложение SongPal на мобильное устройство.**

SongPal можно найти в Google Play или App Store и загрузить на свое мобильное устройство.

- 2 **Подключите мобильное устройство к системе с помощью функции BLUETOOTH [\(стр. 29\)](#page-28-0) или с помощью функции сети [\(стр. 19\)](#page-18-0).**
- 
- **3** Запустите SongPal.<br>4 Выполняйте операции, следуя 4 **Выполняйте операции, следуя отображаемой в приложении SongPal информации.**

#### **Примечания**

- Перед использованием SongPal убедитесь, что для параметра [Режим Bluetooth] установлено значение [Приемник] [\(стр. 59\).](#page-58-0)
- Используйте самую последнюю версию SongPal.

#### **Советы**

- Для подключения мобильного устройства к системе можно использовать функцию NFC [\(стр. 31\)](#page-30-0).
- Если подключение выполняется с помощью функции сети, подключайте мобильное устройство к той же сети, что и систему.

# Прослушивание музыки/звука с помощью сетевой функции **Прослушивание музыки/звука с помощью сетевой функции**

# <span id="page-38-0"></span>Использование Chromecast built-in

Chromecast built-in Chromecast built-in позволяет выбирать музыкальное содержимое с помощью приложения с поддержкой Chromecast и воспроизводить это содержимое на системе или группе, в которую входит система.

1 **Нажмите HOME.** На экране телевизора появится стартовое меню.

2 **Выберите [Music Service List] в стартовом меню.**

> На экране телевизора появится список музыкальных служб.

3 **Выберите [Chromecast built-in].** Выполните настройки для использования Chromecast builtin на системе, следуя подсказкам на экране.

> После выполнения настроек для [Быстр. зап./реж. ожид. сети] автоматически устанавливается параметр [Вкл], что позволяет вам быстро воспроизводить музыку даже если система находится в режиме ожидания [\(стр. 61\)](#page-60-0).

- 4 **Подключите мобильное устройство с помощью Wi-Fi к той же сети, что и систему.**
- 5 **Установите приложение с поддержкой Chromecast на мобильное устройство.**

6 **Запустите приложение с поддержкой Chromecast, нажмите кнопку cast и выберите систему или группу, в которую входит система.**

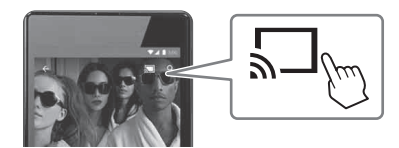

# 7 **Выбирайте и воспроизводите музыку с помощью приложения с поддержкой Chromecast.**

Музыка будет воспроизводиться через систему.

#### **Примечание**

В зависимости от страны и региона, Chromecast built-in и приложение с поддержкой Chromecast могут не предоставляться.

<span id="page-39-0"></span>---------- - ------ - - - - - - - - -<br>Вы можете выбрать музыку на приложении Spotify и воспроизвести ее на системе. Для воспроизведения на системе требуется учетная запись Spotify Premium.

#### **Активация функции "Spotify Connect"**

- 1 **Подключите мобильное устройство с помощью Wi-Fi к той же сети, что и систему.**
- 2 **Установите приложение Spotify на мобильное устройство.**
- 3 **Запустите приложение Spotify и выполните вход в учетную запись Spotify Premium.**
- 4 **Выберите и начните воспроизведение музыки на приложении Spotify.**
- 5 **Выберите значок Connect на приложении Spotify и выберите систему в качестве устройства аудиовыхода.**

Музыка будет воспроизводиться через систему.

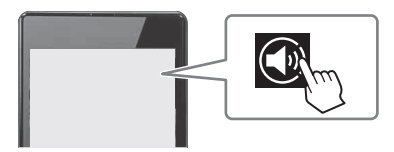

#### **Быстрое воспроизведение музыки, если система находится в режиме ожидания**

Для пункта [Быстр. зап./реж. ожид. сети] выберите [Вкл] [\(стр. 61\)](#page-60-0).

#### **Возобновление музыки, воспроизводившейся на мобильном устройстве**

1 **Нажмите MUSIC SERVICE.** При воспроизведении музыки с Spotify на системе будет возобновлено воспроизведение музыки, которая проигрывалась с помощью Spotify. Для получения дополнительной информации см. раздел ["Использование кнопки](#page-40-0)  [MUSIC SERVICE" \(стр. 41\).](#page-40-0)

#### **Примечание**

Приложение Spotify может быть недоступно в некоторых странах.

# <span id="page-40-0"></span>Использование кнопки MUSIC SERVICE

MUSIC SERVICE Для использования музыкальных сервисов требуется, чтобы система была подключена к Интернету.

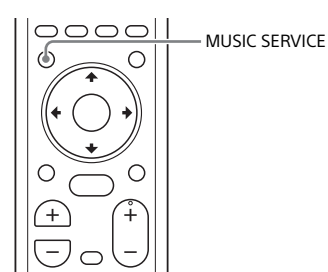

#### **Нажмите MUSIC SERVICE.**

На экране телевизора появится список музыкальных сервисов. При воспроизведении музыки с Spotify на системе будет возобновлено воспроизведение музыки, которая проигрывалась с помощью Spotify. См. раздел ["Использование Spotify" \(стр. 40\).](#page-39-0)

#### **Примечания**

- В некоторых странах/регионах музыкальные сервисы могут быть недоступны.
- Если возобновление воспроизведения недоступно, будет воспроизведен последний список воспроизведения, использованный на системе.
- Для воспроизведения на системе требуется учетная запись Spotify Premium.

#### **Советы**

- Вы можете обновить список музыкальных сервисов, нажав OPTIONS и выбрав [Службы обновления] в списке музыкальных сервисов.
- Вы можете отобразить список музыкальных сервисов, выбрав [Music Service List] в стартовом меню или нажав MUSIC SERVICE на основном устройстве.

# Подключение<br>устройства, совместимого с SongPal Link (беспроводное воспроизведение в нескольких комнатах/ беспроводное объемное звучание)

ого в осново з отвертутели.<br>Используя систему с беспроводным динамиком, совместимым с SongPal Link, можно воспроизводить музыку в любой комнате и слушать музыку с объемным звуком.

<span id="page-41-0"></span>**Прослушивание той же музыки в разных комнатах (беспроводное воспроизведение в нескольких комнатах)**

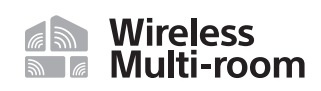

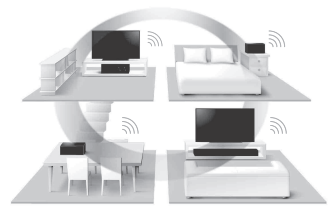

Можно прослушивать музыку и звук в разных комнатах с исключительно качественным звуком с помощью вашей домашней беспроводной сети.

- Музыка в музыкальных сервисах
- Музыка, сохраненная на компьютере или смартфоне
- Звук [TV] или [Analog] из системы\*
- \* Вы можете прослушивать звук с устройства, подключенного к системе. Звук системы отстает от изображения для синхронизации со звуком других динамиков. Если вас беспокоит разрыв между звуком и изображением, нажмите OPTIONS и установите для [Групповая синхронизация Multi-room] значение [Выкл]. (Для входа телевизора нажимайте OPTIONS и  $\triangleleft$ / $\blacktriangleright$ , пока "MSYNC" не появится на дисплее передней панели, а затем нажимайте ⊕ (ввод) и +/•, пока на дисплее передней панели не загорится "OFF".) Звук системы синхронизирован с изображением, но звук из других динамиков отстает.

Управление можно осуществлять с помощью приложения SongPal, установленного на мобильном устройстве. Для использования нескольких устройств, совместимых с SongPal, подключите их к одной беспроводной локальной сети.

#### **Выполнение настройки SongPal**

Выполните настойку, следуя справке в SongPal.

#### **Примечание**

Данная функция недоступна для музыки на подключенном к системе устройстве BLUETOOTH.

#### **Совет**

Для получения дополнительной информации о SongPal см. раздел ["Что](#page-36-0)  [можно делать с помощью SongPal"](#page-36-0)  [\(стр. 37\).](#page-36-0)

#### <span id="page-42-0"></span>**Добавление задних динамиков (беспроводное объемное звучание)**

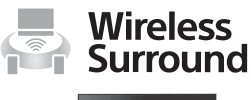

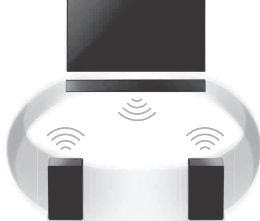

Вы можете добавить беспроводные динамики Sony (не прилагаются) в качестве динамиков объемного звучания системы. Используйте два беспроводных динамика одной модели.

Для получения дополнительной информации о совместимых динамиках перейдите на следующий веб-сайт.

http://sony.net/nasite/

#### **Примечания**

- При использовании функции беспроводного объемного звучания функция беспроводного подключения будет недоступна. Подключитесь к сети с помощью проводного подключения.
- При использовании функции беспроводного объемного звучания вы не сможете установить [Режим Bluetooth] на [Передатчик] [\(стр. 59\)](#page-58-1).
- При использовании функции беспроводного объемного звучания функция [Bluetooth Codec - LDAC] [\(стр. 60\)](#page-59-0) недоступна.

#### **Выполнение настройки системы**

# 1 **Обновите беспроводной динамик до последней версии.**

Программное обеспечение беспроводного динамика не обновляется автоматически при использовании функции беспроводного объемного звучания. Для обновления отмените функцию беспроводного объемного звучания и подключите беспроводной динамик к Интернету.

2 **Подключитесь к системе с помощью проводного подключения [\(стр. 19\).](#page-18-0)**

При использовании функции беспроводного объемного звучания функция беспроводного подключения будет недоступна.

- 3 **Установите беспроводные динамики и включите их.**
- 4 **Подключите беспроводные динамики к той же сети, к которой подключена система.**
- 

5 **Нажмите HOME.** На экране телевизора появится стартовое меню.

6 **Выберите [Установка] в стартовом меню.**

#### На экране телевизора появится дисплей настроек.

- 7 **Выберите [Настройки функции Wireless Surround].**
- 8 **Выполните настройку, следуя инструкциям на экране.**

#### **Совет**

Вы можете отобразить экран настроек для функции беспроводного объемного звучания, выбрав  $\sqrt{\epsilon}$  [Wireless Surround] в стартовом меню.

#### **Выполнение настройки SongPal**

# 1 **Обновите беспроводной динамик до последней версии.**

Программное обеспечение беспроводного динамика не обновляется автоматически при использовании функции беспроводного объемного звучания. Для обновления отмените функцию беспроводного объемного звучания и подключите беспроводной динамик к Интернету.

2 **Подключитесь к системе с помощью проводного подключения [\(стр. 19\).](#page-18-0)**

> При использовании функции беспроводного объемного звучания функция беспроводного подключения будет недоступна.

# 3 **Подключите мобильное устройство к той же сети, к которой подключена система.**

- 4 **Установите беспроводные динамики и включите их.**
- 5 **Подключите беспроводные динамики к той же сети, к которой подключена система.**
- 6 **Выберите систему в SongPal, затем выполните настройку, следуя инструкциям в SongPal.**

#### **Примечание**

Настройки SongPal применимы для SongPal версии 4.0 или более поздней. Подробные сведения о загрузке SongPal см. в разделе ["Использование SongPal"](#page-37-0)  [\(стр. 38\)](#page-37-0).

#### **Отмена функции беспроводного объемного звучания**

Выберите **[Установка**] -[Настройки функции Wireless Surround] - [Выключение функции Wireless Surround] в стартовом меню. Использование различных<br>функций/настроек  $\frac{1}{2}$ 

# <span id="page-44-0"></span>Настройка параметров<br>динамика для объемного звучания

объемного звучания Для получения оптимального объемного звука настройте расстояние динамиков от точки прослушивания, их уровень выхода и др.

Установки по умолчанию подчеркнуты.

1 **Нажмите HOME.** На экране телевизора появится стартовое меню.

#### 2 **Выберите [Установка] в стартовом меню.**

На экране телевизора появится дисплей настроек.

#### 3 **Выберите [Аудионастройки] - [Установки акустической системы].**

На экране телевизора появится экран [Установки акустической системы].

#### 4 **Выполнение настроек динамика.**

Выберите параметр из следующих элементов, нажав  $\blacklozenge/\blacklozenge$ и  $\left(\cdot\right)$ , затем установите значение в соответствии со средой, нажав •/  $\Psi$ и $\bigoplus$ .

#### **[Расстояние]**

Настройте расстояние от точки прослушивания до динамиков. Вы можете установить значение от 0 метров до 10 метров (шаг 0,1 м).

[Передняя]1): настройка расстояния до переднего динамика.

 $[Ca6$ вуфер $]^{1)}$ : настройка расстояния до сабвуфера.

[Окружающий звук, левая]<sup>2).</sup> настройка расстояния до левого динамика объемного звучания. [Окружающий звук, правая]2): настройка расстояния до правого динамика объемного звучания.

- 1) Этот элемент не отображается при использовании беспроводного
- объемного звука.<br><sup>2)</sup> Этот элемент отображается при использовании беспроводного объемного звука.

#### **Совет**

Вы можете изменить единицы измерения (футы или метры), нажав цветовую кнопку (RED).

#### **[Уровень]**

Отрегулируйте уровень громкости динамиков.

Для [Передняя] и [Сабвуфер] можно установить значение от -6,0 дБ до 6,0 дБ (шаг 0,5 дБ).

Для [Окружающий звук, левая]\* и [Окружающий звук, правая]\* можно установить значение от -10,0 дБ до 10,0 дБ (шаг 0,5 дБ).

[Передняя]: настройка уровня переднего динамика.

[Сабвуфер]: настройка уровня сабвуфера.

[Окружающий звук, левая]\*: настройка уровня левого динамика объемного звучания.

[Окружающий звук, правая]\*: настройка уровня правого динамика объемного звучания.

\* Этот элемент отображается при использовании беспроводного объемного звука.

#### **[Тестовый сигнал]**

Тестовый сигнал раздастся из динамиков для проверки доступных динамиков.

[Выкл]: тестовый сигнал не выводится из динамиков.

[Вкл]: тестовый сигнал выводится из каждого динамика по очереди.

#### **[Диванный режим]**

Измените эту настройку в зависимости от места установки сабвуфера.

[Вкл]: Выберите это параметр, если сабвуфер установлен под кроватью. [Выкл]: Выберите это параметр, если сабвуфер установлен в другом месте.

# <span id="page-45-1"></span><span id="page-45-0"></span>**Установка** беспроводного подключения сабвуфера (SECURE LINK)

сабвуфера (SECURE LINK) Вы можете указать беспроводное подключение для связи системы с сабвуфером с помощью функции Secure Link. Данная функция предотвращает помехи при использовании нескольких беспроводных продуктов или если такие устройства используются поблизости.

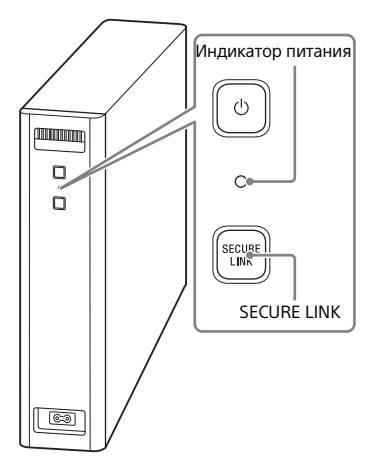

1 **Нажмите HOME.** На экране телевизора появится стартовое меню.

#### 2 **Выберите [Установка] в стартовом меню.**

На экране телевизора появится дисплей настроек.

## 3 **Выберите [Системные настройки] - [Соединение беспроводного сабвуфера] - [Secure Link].**

На экране телевизора появится экран [Secure Link].

# 4 **Выберите [Вкл].**

5 **Нажмите SECURE LINK с задней стороны сабвуфера.**

Индикатор питания на сабвуфере мигает оранжевым. Перейдите к следующему шагу в течение 1 минуты.

## 6 **Выберите [Пуск].**

Начнется настройка соединения. Чтобы вернуться к предыдущему экрану, выберите [Отмена].

#### 7 **Завершите настройку соединения, следуя сообщениям на экране.**

Индикатор питания на сабвуфере горит оранжевым.

#### **Примечания**

- При появлении сообщения [Невозможно установить Secure Link.] следуйте указаниям на экране.
- Когда для параметра [Режим Bluetooth] установлено значение [Передатчик], а к системе подключено устройство BLUETOOTH, не удастся выполнить подключение беспроводного сабвуфера.

#### **Если беспроводная передача нестабильна**

При использовании нескольких беспроводных систем (например, в беспроводной локальной сети) сигналы беспроводной связи могут быть нестабильными. В этом случае передачу можно улучшить, изменив настройку [Канал радиочастот].

1 **Нажмите HOME.** На экране телевизора появится стартовое меню.

2 **Выберите [Установка] в стартовом меню.**

> На экране телевизора появится дисплей настроек.

3 **Выберите [Системные настройки] - [Соединение беспроводного сабвуфера] - [Канал радиочастот].**

#### 4 **Выберите необходимый параметр.**

- [Авто] (настройка по умолчанию): обычно используется именно она. Система автоматически выбирает лучший канал для передачи.
- [1], [2], [3]: система передает звук, фиксируя канал для передачи. Выберите канал с лучшей передачей.

#### **Примечание**

Передачу можно улучшить, изменив канал передачи (частоту) другой беспроводной системы. Для получения дополнительной информации см. инструкцию по эксплуатации других беспроводных систем.

# <span id="page-47-0"></span>Воспроизведение<br>сжатых аудиофайлов или компакт-дисков с повышением качества до уровня. близкого к звуку высокого разрешения (DSEE HX)

р 11 онд нэгтэгдсэн хүрэг тэлэгдсэн байрлагдсан байрлагдсан байрлагдсан байрлагдсан байрлагдсан байрлагдсан ба<br>Функция DSEE НХ улучшает существующие источники звука до качества, близкого к звуку высокого разрешения. Это позволяет создать ощущения присутствия в записывающей студии или на концерте.

1 **Нажмите HOME.** На экране телевизора появится стартовое меню.

2 **Выберите [Установка] в стартовом меню.**

> На экране телевизора появится дисплей настроек.

- 3 **Выберите [Аудионастройки] [DSEE HX].**
- 4 **Выберите [Вкл].**

#### **Примечания**

- Эта функция доступна только в том случае, если в качестве звукового поля выбран режим [ClearAudio+] или [Music] [\(стр. 25\).](#page-24-0)
- Данная функция совместима с 2-канальными цифровыми входными сигналами с частотой дискретизации 44,1 кГц или 48 кГц.
- Частота дискретизации/число битов после повышения качества составляет до 96 кГц/24 бит.
- Данная функция не совместима с сигналами DSD.
- Данная функция не работает для аналогового входа.
- Данная функция не работает при использовании функции беспроводного объемного звучания или Chromecast built-in.

# Прослушивание ил<br>радиовешания (Al радиовещания (AUDIO)

Прослушивать мультиплексный радиосигнал можно в случае, если система принимает мультиплексный радиосигнал Dolby Digital.

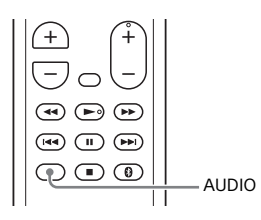

**| Нажмите AUDIO.**<br>На дисплее передней панели появится индикация аудиосигнала.

#### 2 **Нажимайте кнопку повторно для выбора нужного аудиосигнала.**

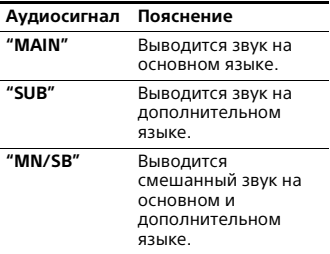

#### **Примечания**

- Для приема сигнала Dolby Digital необходимо подключить телевизор или другие устройства к гнезду TV IN (OPT) с помощью цифрового оптического кабеля (не прилагается).
- Если гнездо HDMI IN вашего телевизора поддерживает функцию Audio Return Channel [\(стр. 54\),](#page-53-0) сигнал Dolby Digital можно получать через кабель HDMI.

## Отключение кнопок на ОТНАЧЕ САНТЕ НАСАЛИ ДА.<br>ОСНОВНОМ УСТРОЙСТВА основном устройство<br>..

Можно отключать кнопки основного устройства для предотвращения неправильных действий, например, в результате детской шалости (ограничение доступа для детей).

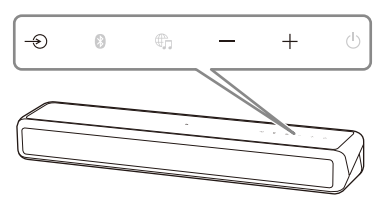

#### **Последовательно нажмите –, + и –,**  нажав и удерживая кнопку  $\Rightarrow$  на **основном устройстве.**

На дисплее передней панели появится надпись "LOCK", и кнопки основного устройства перестанут работать.

Системой можно будет управлять только с помощью пульта дистанционного управления.

## **Отмена ограничения доступа для детей**

Последовательно нажмите –, + и –, нажав и удерживая кнопкуна основном устройстве. На дисплее передней панели появится надпись "UNLCK", а ограничение доступа для детей будет отменено.

#### **Примечание**

Кнопка  $\bigcirc$  (питание) не блокируется вместе с включением ограничения доступа для детей.

# Изменение яркости<br>дисплея передней панели и индикатора **BLUETOOTH (DIMMER)**

BLUETOOTH (DIMMER) Можно изменить яркость дисплея передней панели и индикатора **BLUETOOTH** 

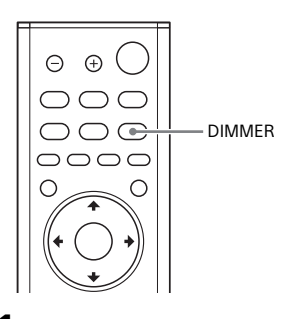

#### **Примечание**

При выборе значения "OFF" дисплей передней панели отключается. Он включается автоматически при нажатии любой кнопки, а затем снова отключается, если в течение 10 секунд не происходит никаких действий с системой. Однако в некоторых случаях дисплей передней панели может не отключиться. В этом случае яркость дисплея передней панели будет соответствовать значению "DARK".

1 **Нажмите DIMMER.** На дисплее передней панели появится режим отображения.

#### 2 **Нажимайте кнопку повторно для выбора нужного режима отображения.**

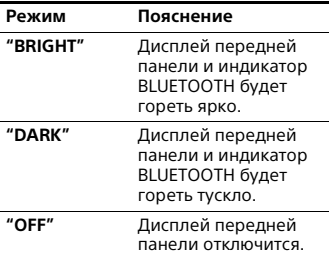

# Энергосбережение в<br>режиме ожидания режиме ожидания<br>...

Убедитесь в выполнении следующих настроек:

- Для параметра [Режим ожидания Bluetooth] установлено значение [Выкл] [\(стр. 60\)](#page-59-1).
- Для параметра [Быстр. зап./реж. ожид. сети] установлено значение [Выкл] [\(стр. 61\).](#page-60-1)
- Для параметра [Удаленный з[апуск\]](#page-62-0)  установлено значение [Выкл] [\(стр. 63\).](#page-62-0)

#### **Примечание**

Если вы соглашаетесь использовать функцию Chromecast built-in, [Быстр. зап./реж. ожид. сети] автоматически переключится на [Вкл].

# <span id="page-50-0"></span>Отправка сигнала<br>дистанционного управления на телевизор через основное устройство основное устройство<br>...

Когда основное устройство загораживает датчик пульта дистанционного управления телевизора, пульт дистанционного управления телевизора может не работать. В этом случае включите функцию ИК-повторителя системы. Вы можете осуществлять управление телевизором с пульта дистанционного управления телевизора, отправляя сигнал дистанционного управления с задней стороны основного устройства.

1 **Нажмите HOME.** На экране телевизора появится стартовое меню.

#### 2 **Выберите [Установка] в стартовом меню.**

На экране телевизора появится дисплей настроек.

#### 3 **Выберите [Системные настройки] - [IR-Repeater].**

На экране телевизора появится экран [IR-Repeater].

4 **Выберите [Вкл].**

#### **Примечания**

- Прежде чем выбирать для параметра [IR-Repeater] значение [Вкл], убедитесь, что управление телевизором с пульта дистанционного управления невозможно. Если для данного параметра установлено значение [Вкл], когда можно управлять телевизором с пульта дистанционного управления, возможно, вам не удастся выполнять соответствующие операции из-за помех между командами, отправляемыми по прямой связи с пульта дистанционного управления, и командами, отправляемыми через основное устройство.
- На некоторых телевизорах эта функция может работать некорректно. В таком случае расположите основное устройство чуть дальше от телевизора.

## <span id="page-51-0"></span>Использование функции "Контроль по нрми"

- - – - - - -<br>Подключение таких устройств, как телевизор или устройство воспроизведения дисков Blu-ray Disc, совместимых с функцией "Контроль по HDMI"\*, с помощью кабеля HDMI позволяет легко управлять устройством с помощью пульта дистанционного управления телевизора.

С помощью функции "Контроль по HDMI" можно выполнять следующие функции.

- Функция "Выключение системы"
- Функция "Управление звуковым сигналом системы"
- Audio Return Channel
- Функция "Воспроизведение одним нажатием"
- Работа с меню с помощью пульта дистанционного управления телевизора

#### **Примечание**

Эти функции могут работать с устройствами, произведенными компаниями, отличными от компании Sony, однако такая работа не гарантируется.

\* Контроль по HDMI - это стандарт, используемый функцией CEC (Consumer Electronics Control) для обеспечения возможности управления устройствами HDMI (High-Definition Multimedia Interface) друг другом.

#### <span id="page-52-0"></span>**Подготовка к использованию функции "Контроль по HDMI"**

Установите для параметра [Системные настройки] - [Настройки HDMI] - [Контроль по HDMI] в системе значение [Вкл] [\(стр. 61\)](#page-60-2). Значением по умолчанию является [Вкл]. Включите функцию "Контроль по HDMI" на телевизоре и другом устройстве, подключенном к системе.

#### **Совет**

Если включить функцию "Контроль по HDMI" (BRAVIA sync) при использовании телевизора Sony, функция "Контроль по HDMI" системы будет также автоматически включена. По завершении настроек на дисплее передней панели появится надпись "DONE".

#### <span id="page-52-1"></span>**Функция "Выключение системы"**

При выключении телевизора система выключится автоматически. Установите для параметра [Системные настройки] - [Настройки HDMI] - [Режим ожидания, связанный с ТВ] в системе значение [Вкл] или [Авто] [\(стр. 61\)](#page-60-2). Значением по умолчанию является [Авто].

#### **Функция "Управление звуковым сигналом системы"**

При включении системы во время просмотра телевизора звук телевизора будет выводиться через динамики системы. Громкость системы можно отрегулировать при помощи пульта дистанционного управления телевизора. Если звук телевизора воспроизводился через динамики системы во время последнего просмотра телевизора, система автоматически включится, когда вы снова включите телевизор. Операции можно также выполнять через меню телевизора. Для получения дополнительной информации см. инструкцию по эксплуатации телевизора.

#### **Примечания**

- Звук будет выводиться через телевизор только в случае, если при использовании функции просмотра двух изображений выбран любой вход, кроме [TV]. При отключении функции просмотра двух изображений звук будет выводиться через систему.
- Значение уровня громкости системы будет отображаться на экране телевизора (зависит от модели телевизора). Значение громкости, отображаемое на телевизоре, может отличаться от числа на дисплее передней панели системы.
- В зависимости от настроек телевизора функция управления звуковым сигналом системы может быть недоступна. Для получения дополнительной информации см. инструкцию по эксплуатации телевизора.

#### <span id="page-53-0"></span>**Audio Return Channel**

Если система подключена к гнезду HDMI IN телевизора, совместимому с функцией Audio Return Channel (ARC), можно прослушивать звук телевизора через динамики системы без подключения цифрового оптического кабеля.

Установите в системе для параметра [Системные настройки] - [Настройки HDMI] - [Режим аудиовхода телевизора] значение [Авто] [\(стр. 61\)](#page-60-2). Значением по умолчанию является [Авто].

#### **Примечание**

Если телевизор не совместим с функцией Audio Return Channel, необходимо будет подключить цифровой оптический кабель (не прилагается) (см. прилагаемое руководство по началу работы).

#### **Функция "Воспроизведение одним нажатием"**

При воспроизведении содержимого с подключенного к телевизору устройства (устройство воспроизведения Blu-ray Disc, "PlayStation®4" и т.д.) система и телевизор включаются автоматически, вход системы переключается на вход с телевизора, а звук выводится через динамики системы.

#### **Примечание**

В зависимости от телевизора начальная часть воспроизводимого содержимого, возможно, не будет воспроизведена должным образом.

#### **Работа с меню с помощью пульта дистанционного управления телевизора**

Вы можете выбрать систему с помощью кнопки SYNC MENU на пульте дистанционного управления телевизора для системы. Эту функцию можно использовать, если телевизор поддерживает меню связи. Для получения дополнительной информации см. инструкцию по эксплуатации телевизора.

#### **Примечания**

- В меню связи телевизора система распознается телевизором как "проигрыватель".
- Некоторые операции могут быть недоступны для некоторых телевизоров.

# Использование ФУНКЦИИ "BRAVIA" Sync

— гольность солонов солонов города.<br>Кроме функции "Контроль по HDMI" можно также использовать следующие функции на устройствах, совместимых с функцией "BRAVIA" sync.

- Функция выбора сцены
- Управление домашним кинотеатром
- Функция эхоподавления
- Отслеживание языка

#### **Примечание**

Эти функции являются собственными функциями компании Sony. Эта функция не будет работать с изделиями, произведенными другими компаниями, отличными от Sony.

#### **Функция выбора сцены**

Звуковое поле системы переключается автоматически в соответствии с настройками функции выбора сцены на телевизоре. Для получения дополнительной информации см. инструкцию по эксплуатации телевизора. Установите для звукового поля значение [ClearAudio+] [\(стр. 25\)](#page-24-0).

#### **Функция управления домашним кинотеатром**

Если используется совместимый с функцией управления домашним кинотеатром телевизор, настройка системы, настройка параметров звукового поля, переключение входов и другие операции можно выполнять без переключения входа телевизора.

Эту функцию можно использовать, если телевизор подключен к Интернету. Для получения дополнительной информации см. инструкцию по эксплуатации телевизора.

#### **Функция эхоподавления**

Снижение эхо происходит при использовании функции совместного просмотра, например, использования Skype при просмотре телевизионных программ. Эту функцию можно использовать, если телевизор поддерживает функцию совместного просмотра. Для получения дополнительной информации см. инструкцию по эксплуатации телевизора.

#### **Примечания**

- Звук выводится через динамик телевизора только в случае, если при использовании функции совместного просмотра выбран вход системы, отличный от [TV].
- Эту функцию не удастся использовать, если звук выводится через телевизор.

#### **Отслеживание языка**

При переключении языка дисплея на экране телевизора язык дисплея системы также переключается.

#### **Замечания о соединениях HDMI**

- Используйте утвержденный кабель HDMI.
- Используйте высокоскоростной кабель HDMI с Ethernet компании Sony с логотипом типа.
- Не рекомендуется использовать переходные кабели HDMI-DVI.
- Аудиосигналы (частота дискретизации, длина в битах и т.д.), передаваемые через гнездо HDMI, могут подавляться подключенным устройством.

# Использование дисплея настройки

Возможны различные регулировки элементов, таких как изображение и звук.

Установки по умолчанию подчеркнуты.

1 **Нажмите HOME.** На экране телевизора появится стартовое меню.

# 2 **Выберите [Установка] в стартовом меню.** На экране телевизора появится дисплей настроек.

## 3 **Выберите элемент настройки.**

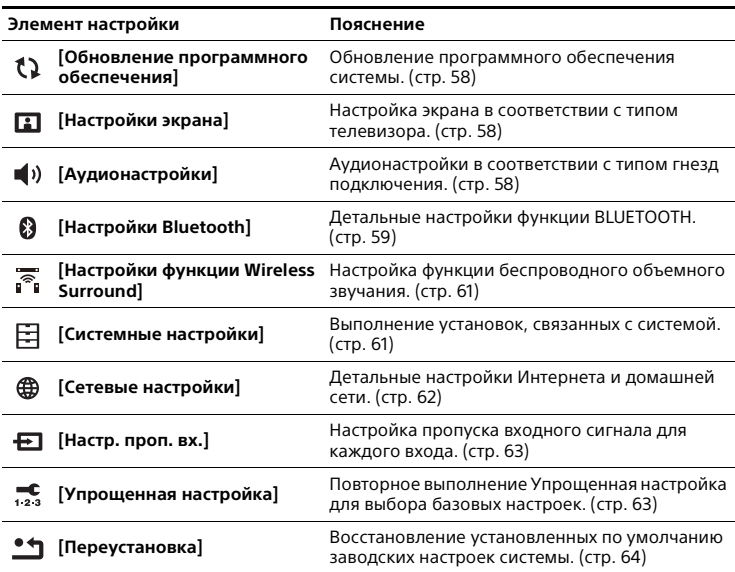

#### <span id="page-57-0"></span> **[Обновление программного обеспечения]**

Обновление последней версии программного обеспечения дает возможность пользоваться новейшими функциями. Чтобы узнать о функции обновления, посетите этот сайт: www.sony.eu/support

#### **Примечания**

- Для выполнения обновления через Интернет необходимо наличие подключения к Интернету.
- Во время обновления программного обеспечения на дисплее передней панели появляется индикация "UPDT". После завершения обновления производится автоматическая перезагрузка системы. Во время выполнения операции обновления не включайте и не выключайте систему, а также не работайте с системой или телевизором. Дождитесь завершения обновления программного обеспечения.
- Установите для параметра [Автообновление] значение [Вкл], если необходимо выполнять обновления программного обеспечения автоматически [\(стр. 62\)](#page-61-1). Обновление программного обеспечения может быть выполнено даже в случае, если для параметра [Выкл] установлено значение [Автообновление]. Это зависит от характера обновления.

#### **[Обновление через сеть]**

Обновление программного обеспечения системы с использованием доступной сети. Следуйте инструкциям на экране. Убедитесь, что сеть подключена к Интернету.

#### **[Обновление с USB-диска]**

Обновление программного обеспечения с помощью устройства USB. Убедитесь, что папка обновления программного обеспечения имеет надлежащее название "UPDATE".

## <span id="page-57-1"></span> **[Настройки экрана]**

#### **[Разрешение выходного видео]**

[Авто]: вывод видеосигнала в соответствии с разрешением телевизора или подключенного устройства. [480p/576p]\*: вывод видеосигнала 480p/576p.

\* Если цветовой системой воспроизводимого содержимого является NTSC, разрешение видеосигнала можно преобразовать только в [480p].

#### **[YCbCr/RGB (HDMI)]**

[Авто]: автоматическое определение типа внешнего устройства и переключение на соответствующую цветовую настройку. [RGB]: этот параметр следует выбирать при подключении к устройству, которое оснащено гнездом DVI, совместимым с HDCP.

#### <span id="page-57-2"></span> **[Аудионастройки]**

#### **[Установки акустической системы]**

Вы можете выполнить настройки акустической системы для обеспечения оптимального объемного звука. Для получения дополнительной информации см. раздел ["Настройка параметров](#page-44-0)  [динамика для объемного звучания"](#page-44-0)  [\(стр. 45\)](#page-44-0).

# Использование различных функций/настроек **Использование различных функций/настроек**

## **[DSEE HX]**

Эта функция доступна только в том случае, если в качестве звукового поля выбран режим [ClearAudio+] или [Music].

[Вкл]: улучшение качества сжатых аудиофайлов или компакт-дисков до звука высокого разрешения и воспроизведение четкого звука в диапазоне верхнего тембра, который часто теряется [\(стр. 48\).](#page-47-0) [Выкл]: выкл.

## **[Звук DRC]**

Сжатие динамического диапазона звуковой дорожки.

[Авто]: автоматическое сжатие звука. [Вкл]: система воспроизводит звуковую дорожку Dolby с динамическим диапазоном, заданными инженером по звукозаписи. [Выкл]: динамический диапазон не

сжимается.

#### **[Аудиовыход]**

Можно выбрать способ вывода, используемый на выходе аудиосигнала. [Акустическая система]: вывод многоканального звука только из динамиков системы. [Акустич.сист.+HDMI]: вывод многоканального звука через динамики системы и 2-канальных линейных сигналов PCM через гнездо HDMI OUT (ARC).

#### **Примечание**

Если для параметра [Контроль по HDMI] установлено значение [Вкл] [\(стр. 61\),](#page-60-2) для параметра [Аудиовыход] автоматически устанавливается значение [Акустич.сист.+HDMI], которое не удастся сменить.

## <span id="page-58-2"></span><span id="page-58-0"></span> **[Настройки Bluetooth]**

#### <span id="page-58-1"></span>**[Режим Bluetooth]**

Вы можете воспроизводить содержимое с устройства BLUETOOTH, используя данную систему, или прослушивать звук с данной системы, используя наушники, совместимые с BLUETOOTH.

[Приемник]: эта система работает в режиме приемника, который позволяет принимать и выводить аудиосигналы с устройства BLUETOOTH.

[Передатчик]: данная система работает в режиме передатчика, что позволяет ей отправлять аудиосигналы на наушники, совместимые с BLUETOOTH. При переключении входа системы на дисплее передней панели отобразится надпись "BT TX". [Выкл]: функция BLUETOOTH отключается и выбрать вход [Bluetooth Audio] невозможно.

#### **Примечание**

Вы можете производить подключение к устройству BLUETOOTH\* с использованием функции настройки в одно касание, даже если для параметра [Режим Bluetooth] установлено значение [Выкл].

\* Только мобильные устройства, например смартфон, планшет, **WALKMAN®** 

#### **[Список устройств]**

Отображение списка сопряженных и обнаруженных устройств BLUETOOTH (устройство SNK), когда для параметра [Режим Bluetooth] установлено значение [Передатчик].

#### <span id="page-59-1"></span>**[Режим ожидания Bluetooth]**

Вы можете выбрать настройку [Режим ожидания Bluetooth], чтобы система могла включаться устройством BLUETOOTH, даже когда она находится в режиме ожидания. Эта функция доступна, только когда для параметра [Режим Bluetooth] установлено значение [Приемник] или [Передатчик]. [Вкл]: система автоматически включается при запросе соединения по интерфейсу BLUETOOTH от сопряженного устройства BLUETOOTH. [Выкл]: выкл.

#### **[Bluetooth Codec - AAC]**

Эта функция доступна, только когда для параметра [Режим Bluetooth] установлено значение [Приемник] или [Передатчик].

[Вкл]: включение кодека AAC. [Выкл]: отключение кодека AAC.

#### **Примечания**

- Вы можете наслаждаться высококачественным звуком, если кодек AAC включен и ваше устройство поддерживает AAC.
- Этот параметр не удастся изменить при подключении наушников с поддержкой BLUETOOTH.

#### <span id="page-59-0"></span>**[Bluetooth Codec - LDAC]**

Эта функция доступна, только когда для параметра [Режим Bluetooth] установлено значение [Приемник] или [Передатчик].

[Вкл]: включение кодека LDAC. [Выкл]: отключение кодека LDAC.

#### **Примечания**

• Вы можете наслаждаться более высококачественным звуком, если кодек LDAC включен и ваше устройство поддерживает LDAC.

• Этот параметр не удастся изменить при подключении наушников с поддержкой BLUETOOTH.

#### <span id="page-59-2"></span>**[Кач. воспр. по б/п связи]**

Вы можете настраивать скорость передачи данных для воспроизведения LDAC. Эта функция доступна, только когда для параметра [Режим Bluetooth] установлено значение [Передатчик], а для параметра [Bluetooth Codec - LDAC] - значение [Вкл]. [Авто]: скорость передачи данных изменяется автоматически в зависимости от условий. Если в данном режиме воспроизведение аудио нестабильно, используйте один из трех других режимов. [Качество звука]: используется наивысшая скорость передачи данных. Звук отправляется в более высоком качестве; однако воспроизведение аудио иногда может становиться нестабильным, если качество канала связи является недостаточно хорошим. [Стандарт]: используется средняя скорость передачи данных. В этом режиме выбирается надлежащий баланс между качеством звука и стабильностью воспроизведения. [Соединение]: приоритет отдается стабильности. Качество звука может быть приемлемым, а состояние соединения, скорее всего, будет стабильным. Если соединение нестабильное, рекомендуется выбирать данную настройку.

#### <span id="page-60-3"></span> **[Настройки функции Wireless Surround]**

Этот параметр предназначен для использования беспроводных динамиков (не прилагаются) в качестве динамиков объемного звучания системы. Для получения дополнительной информации см. раздел ["Добавление задних](#page-42-0)  [динамиков \(беспроводное объемное](#page-42-0)  [звучание\)" \(стр. 43\).](#page-42-0)

#### <span id="page-60-4"></span> **[Системные настройки]**

#### **[Язык экранного меню]**

Возможность выбора требуемого языка для экранной индикации системы.

#### **[Соединение беспроводного сабвуфера]**

Можно снова подключить беспроводным образом сабвуфер. Для получения дополнительной информации см. раздел ["Установка](#page-45-0)  [беспроводного подключения](#page-45-0)  [сабвуфера \(SECURE LINK\)" \(стр. 46\).](#page-45-0)

#### **[IR-Repeater]**

[Вкл]: сигналы дистанционного управления для телевизора отправляются с задней стороны основного устройства [\(стр. 51\)](#page-50-0). [Выкл]: выключение функции. Для получения дополнительной информации см. раздел ["Отправка](#page-50-0)  [сигнала дистанционного управления](#page-50-0)  на телевизор через основное [устройство" \(стр. 51\).](#page-50-0)

#### <span id="page-60-5"></span><span id="page-60-2"></span>**[Настройки HDMI]**

- [Контроль по HDMI] [\(стр. 53\)](#page-52-0) [Вкл]: функция "Контроль по HDMI" включена. Устройства, подключенные с помощью кабеля HDMI, могут управлять друг другом. [Выкл]: выкл.
- [Режим ожидания, связанный с ТВ] [\(стр. 53\)](#page-52-1)

Эта функция доступна, когда для параметра [Контроль по HDMI] установлено значение [Вкл]. [Авто]: если выбран вход системы [TV], система выключается автоматически при выключении телевизора.

[Вкл]: система выключается автоматически при выключении телевизора независимо от выбранного входа. [Выкл]: система не выключается при выключении телевизора.

• [Режим аудиовхода телевизора] [\(стр. 54\)](#page-53-0)

Включите эту функцию, если система подключена к гнезду HDMI IN телевизора, которое поддерживает функцию Audio Return Channel. Функция Audio Return Channel доступна при установке для параметра [Контроль по HDMI] значения [Вкл]. [Авто]: можно прослушивать звук

телевизора через динамики системы. [Оптический]: используйте это

значение, если подключен цифровой оптический кабель.

#### <span id="page-60-1"></span><span id="page-60-0"></span>**[Быстр. зап./реж. ожид. сети]**

[Вкл]: сокращение времени запуска в режиме ожидания. Возможность быстрого управления системой после ее включения.

[Выкл]: выкл.

#### **[Авто режим ожидания]**

[Вкл]: включение функции [Авто режим ожидания]. Если система бездействует около 20 минут, она автоматически переходит в режим ожидания.

[Выкл]: выкл.

#### **[Уведомление об обновлении ПО]**

[Вкл]: настройка системы для информирования о выпуске новых версий программного обеспечения [\(стр. 58\).](#page-57-0) [Выкл]: выкл.

#### **[Настройки автообновления]**

<span id="page-61-1"></span>• [Автообновление] [Вкл]: обновление программного обеспечения выполняется автоматически между 2 и 5 часами утра по местному времени в соответствии с выбранным значением параметра [Часовой пояс], когда система не используется. Если для параметра [Выкл] установить значение [Быстр. зап./реж. ожид. сети], обновление программного обеспечения будет выполнено после выключения системы.

[Выкл]: выкл.

• [Часовой пояс] Выберите свою страну или регион.

#### **Примечания**

- Обновление программного обеспечения может быть выполнено даже в случае, если для параметра [Выкл] установлено значение [Автообновление]. Это зависит от характера обновления.
- Обновление программного обеспечения выполняется автоматически в течение 11 дней с момента выпуска новой версии программного обеспечения.

#### **[Название устр.]**

Вы можете изменить имя данной системы в соответствии со своими предпочтениями, чтобы легче распознавать ее во время пользования функции [Bluetooth Audio]. Данное имя также используется с другими сетями, например домашней сетью. Следуйте указаниям на экране и используйте программную клавиатуру для ввода имени.

#### **[Системная информация]**

Отображение информации о версии программного обеспечения системы и MAC-адресе.

#### **[Информации о лицензии на программное обеспечение]**

Возможность отображения информации о лицензии на программное обеспечение.

#### <span id="page-61-2"></span><span id="page-61-0"></span> **[Сетевые настройки]**

#### **[Настройки Интернет]**

Заблаговременно подключите систему к сети.

[Настройка проводного соединения]: этот параметр следует выбирать при подключении к широкополосному маршрутизатору с помощью кабеля локальной сети. При выборе этой настройки функция подключения к беспроводной сети системы автоматически отключается. [Настройка беспроводной сети]: выбирайте эту настройку, когда для подключения к беспроводной сети вы используете встроенную функцию Wi-Fi системы.

# Использование различных функций/настроек **Использование различных функций/настроек**

#### **Совет**

Для получения дополнительной информации посетите следующий вебсайт и ознакомьтесь с ответами на часто задаваемые вопросы: www.sony.eu/support

#### **[Состояние сетевого подключения]**

Отображение текущего состояния сетевого соединения.

#### **[Диагностика сетевого соединения]**

Для проверки правильности выполненного сетевого соединения можно запустить сетевую диагностику.

#### **[Настройки соединения сервера]**

Настройка отображения или скрытия подключенного сервера домашней сети.

#### **[Автоматические права доступа к домашней сети]**

[Вкл]: обеспечение возможности автоматического доступа с только что обнаруженного контроллера домашней сети. [Выкл]: выкл.

#### **[Контроль доступа к домашней сети]**

Отображение списка устройств, совместимых с контроллером домашней сети, и настройка того, требуется ли принимать команды от указанных в списке контроллеров.

#### **[Внешнее управление]**

[Вкл]: разрешение на управление данной системой для контроллера системы домашней автоматики. [Выкл]: выкл.

#### <span id="page-62-0"></span>**[Удаленный запуск]**

[Вкл]: разрешение включения системы устройством, подключенным по сети, когда система находится в режиме ожидания. [Выкл]: система не может быть включена устройством, подключенным по сети.

## <span id="page-62-1"></span> **[Настр. проп. вх.]**

Настройка пропуска — удобная функция, которая позволяет пропускать неиспользуемые входы при выборе какой-либо функции путем нажатия кнопки INPUT +/–. [Не пропускать]: система не пропускает выбранный вход. [Пропустить]: система пропускает выбранный вход.

#### **Примечание**

Когда вы нажимаете INPUT +/– во время отображения стартового меню, значок входа отображается затемненным, если для данного входа было установлено значение [Пропустить].

#### **Совет**

Можно выполнить настройку параметра [Настр. проп. вх.] через меню параметров [\(стр. 65\)](#page-64-0).

#### <span id="page-62-2"></span> **[Упрощенная настройка]**

Выполните [Упрощенная настройка], чтобы установить базовые начальные настройки и базовые сетевые настройки системы. Следуйте инструкциям на экране.

### <span id="page-63-0"></span> **[Переустановка]**

#### **[Сброс настроек к заводским установкам по умолчанию]**

Возможность сброса настроек системы к заводским установкам по умолчанию путем выбора группы установок. Все настройки внутри группы будут сброшены.

#### **[Инициализируйте персональную информацию]**

Вы можете удалять персональную информацию, хранящуюся в системе.

#### **Примечание**

В случае утилизации, передачи сторонним лицам или перепродажи системы в целях безопасности следует удалить все личные данные. По завершении работы в сети примите необходимые меры, например, выполните выход из системы.

<span id="page-64-0"></span>остововато в отеще рестолого содерживать содерживать различные настройки и<br>При нажатии кнопки OPTIONS становятся доступными различные настройки и операции воспроизведения. Доступные пункты отличаются в зависимости от ситуации.

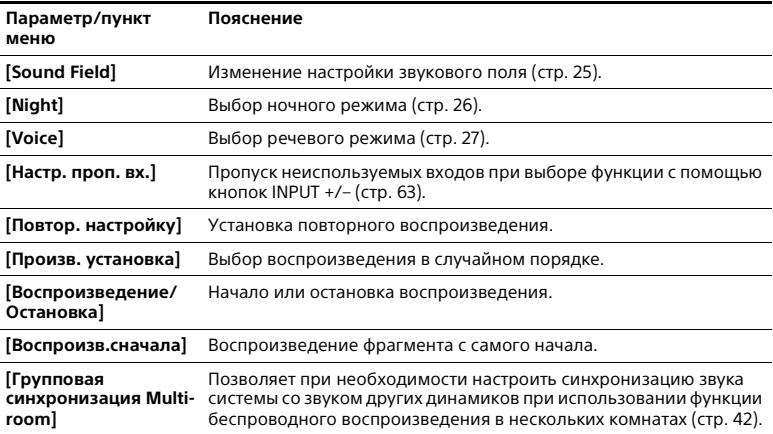

#### **Примечание**

Меню парамет ров не отображается для входа телевизора.

# Поиск и устранени<mark>е</mark><br>неисправностей неисправностей

# Поиск и устранение<br>неисправностей

-- --- --- -- -- -- -- -- ---<br>Если при использовании системы возникнут какие-либо из перечисленных ниже трудностей, прежде чем обратиться в ремонтную службу за помощью, воспользуйтесь данным руководством по поиску и устранению неисправностей. Если неполадки не прекращаются, обратитесь к ближайшему дилеру Sony.

При обращении в ремонтную мастерскую возьмите с собой основное устройство и сабвуфер, даже если вам кажется, что только одно устройство имеет проблемы.

#### **Питание**

#### **Система не включается.**

- Проверьте правильность подключения кабеля питания переменного тока.
- Отключите кабель питания переменного тока из настенной розетки, а затем подключите снова через некоторое время.

#### **Система не включается даже при включении телевизора.**

 Установите для параметра [Системные настройки] - [Настройки HDMI] - [Контроль по HDMI] значение [Вкл] [\(стр. 61\).](#page-60-5) Телевизор должен поддерживать функцию "Контроль по HDMI" [\(стр. 52\).](#page-51-0) Для получения дополнительной информации см. инструкцию по эксплуатации телевизора.

- Проверьте настройки динамика телевизора. Питание системы синхронизируется с настройками динамика телевизора. Для получения дополнительной информации см. инструкцию по эксплуатации телевизора.
- Если звук выводился из динамиков телевизора в прошлый раз, система не включится, даже если телевизор включен.

#### **Система выключается при выключении телевизора.**

 Проверьте значение параметра [Системные настройки] - [Настройки HDMI] - [Режим ожидания, связанный с ТВ] [\(стр. 61\).](#page-60-5) Если для параметра [Режим ожидания, связанный с ТВ] установлено значение [Вкл], система выключается автоматически при выключении телевизора независимо от выбранного входа.

#### **Система не выключается даже при выключении телевизора.**

 Проверьте значение параметра [Системные настройки] - [Настройки HDMI] - [Режим ожидания, связанный с ТВ] [\(стр. 61\).](#page-60-5) Для автоматического выключения системы при выключении телевизора независимо от входа установите для параметра [Режим ожидания, связанный с ТВ] значение [Вкл]. Телевизор должен поддерживать функцию "Контроль по HDMI" [\(стр. 52\).](#page-51-0) Для получения дополнительной информации см. инструкцию по эксплуатации телевизора.

#### **Изображение**

#### **Изображение отсутствует или не выводится надлежащим образом.**

- Выберите соответствующий вход  $(c<sub>TD</sub> 15)$
- Если нет изображения при выборе входа ТВ, выберите необходимый ТВ-канал с помощью пульта дистанционного управления телевизора.
- **→ Отсоедините кабель HDMI, а затем** снова подсоедините его. Убедитесь, что кабель вставлен надежно.
- Чтобы установить максимально низкое разрешение выходного видео, нажав и удерживая кнопку  $\bigcirc$ , нажмите +, -, + на основном устройстве.
- Система подключена к входному устройству, которое не совместимо со стандартом HDCP (защита цифрового широкополосного содержимого). В таком случае проверьте характеристики подключенного устройства.

#### **Изображение отсутствует на всем экране телевизора.**

 Соотношение сторон изображения на носителе является фиксированным.

#### **Звук**

#### **Система не воспроизводит звук с телевизора.**

 Проверьте тип и подключение кабеля HDMI, цифрового оптического кабеля или аналогового аудиокабеля, подсоединенного к системе и телевизору (см. прилагаемое руководство по началу работы).

- Отсоедините кабели между TV и системой, после чего снова надежно подключите их. Отсоедините кабели питания TV и системы от розетки (электрической сети переменного тока), после чего снова подключите их.
- Если система и телевизор подключены с помощью кабеля HDMI, проверьте следующее.
	- Гнездо HDMI подключенного телевизора обозначено как "ARC".
	- Функция "Контроль по HDMI" телевизора включена.
	- На системе для параметра [Контроль по HDMI] выбрано [Вкл], а для [Режим аудиовхода телевизора] — [Авто] [\(стр. 61\)](#page-60-5).
- Если телевизор не совместим с функцией Audio Return Channel, подключите цифровой оптический кабель (не прилагается) (см. прилагаемое руководство по началу работы). Если телевизор не совместим с функцией Audio Return Channel, звук телевизора не будет выводиться через систему, даже если система подключена к гнезду HDMI IN телевизора.
- Выберите вход системы [TV]. При подключении системы и телевизора с помощью аналогового кабеля (не прилагается) выберите в качестве входа системы [Analog] [\(стр. 15\).](#page-14-0)
- Увеличьте громкость системы или отмените отключение звука.
- В зависимости от порядка подключения телевизора и системы, звук системы может быть отключен и на дисплее передней панели системы будет отображаться надпись "MUTING". Если это произойдет, сначала включите телевизор, а затем систему.

 Установите в качестве настроек динамиков телевизора (BRAVIA) значение "аудиосистема". Для ознакомления с информацией о порядке настройки телевизора см. инструкцию по эксплуатации телевизора.

#### **Звук воспроизводится одновременно системой и телевизором.**

 Отключите звук системы или телевизора.

#### **Звук телевизора из данной системы отстает от изображения.**

 Выберите для параметра "SYNC" значение 0 мсек, если до этого было установлено значение в диапазоне от 25 мсек до 300 мсек [\(стр. 28\)](#page-27-0).

#### **Система не воспроизводит звук с подключенного устройства или он воспроизводится очень тихо.**

- $\rightarrow$  Нажмите  $\rightarrow$  + на пульте дистанционного управления и проверьте уровень громкости [\(стр. 13\).](#page-12-0)
- → Нажмите % или  $\rightarrow$  + на пульте дистанционного управления, чтобы отменить работу функции отключения звука [\(стр. 13\).](#page-12-0)
- Убедитесь в правильном выборе источника входа. Следует попробовать выбрать другие источники входного сигнала, несколько раз нажимая INPUT +/– на пульте дистанционного управления [\(стр. 13\).](#page-12-0)
- Убедитесь, что разъемы всех кабелей и шнуров системы и подключенного устройства надежно подключены.

#### **Не удается получить эффект объемного звучания.**

- Окружающий звук может обрабатываться недостаточно эффективно ввиду особенностей входного сигнала и настройки звукового поля. Для некоторых программ или дисков эффект окружающего звучания может быть малозаметным.
- Для воспроизведения многоканального аудио проверьте настройку цифрового аудиовыхода устройства, подключенного к системе. Для ознакомления с дополнительной информацией см. инструкцию по эксплуатации, прилагаемую к подключенному устройству.

## **Сабвуфер**

#### **Сабвуфер не воспроизводит звук или он воспроизводится очень тихо.**

- $\rightarrow$  Нажмите SW  $\rightarrow$  + на пульте дистанционного управления, чтобы увеличить уровень громкости сабвуфера [\(стр. 27\).](#page-26-1)
- Убедитесь, что индикатор питания на сабвуфере горит зеленым или оранжевым.
- Если индикатор питания сабвуфера не загорается, попробуйте выполнить следующие действия.
	- Убедитесь, что кабель питания переменного тока сабвуфера подключен должным образом.
	- Нажмите кнопку  $\bigcirc$  (питание) сабвуфера для включения питания.
- Если индикатор питания на сабвуфере медленно мигает зеленым или оранжевым или горит красным светом, выполните следующее.
- Переместите сабвуфер ближе к основному устройству, чтобы индикатор питания на сабвуфере горел зеленым или оранжевым.
- Выполните действия, описанные в разделе ["Установка](#page-45-1)  [беспроводного подключения](#page-45-1)  сабвуфера (SECURE LINK)" [\(стр. 46\).](#page-45-1)
- $\rightarrow$  Инликатор питания на сабвуфере быстро мигает зеленым.
	- Обратитесь к ближайшему дилеру Sony.
- $\rightarrow$  Если индикатор питания сабвуфера мигает красным, нажмите кнопку (питание) сабвуфера для выключения питания и убедитесь, что вентиляционные отверстия сабвуфера не заблокированы.
- Сабвуфер предназначен для воспроизведения басового звука. В случае, если источник входа содержит очень малое количество низкочастотных компонентов (например, телевизионные передачи), звук из сабвуфера может быть слабо слышен.
- Установите для ночного режима значение [Выкл]. Для получения дополнительной информации см. раздел ["Воспроизведение чистого](#page-25-0)  [звука при низкой громкости ночью](#page-25-0)  [\(NIGHT\)" \(стр. 26\)](#page-25-0).

#### **Звук прерывается или воспроизводится с помехами.**

- При наличии поблизости устройства, генерирующего электромагнитные волны (например, беспроводной локальной сети или используемой микроволновой печи), установите систему на расстоянии от такого устройства.
- При наличии препятствия между основным устройством и сабвуфером, переместите или удалите препятствие.
- Расположите основное устройство и сабвуфер как можно ближе друг к другу.
- Переключите частоту беспроводной локальной сети любого ближайшего маршрутизатора локальной сети или компьютера на диапазон 5 ГГц.
- Используйте для подключения телевизора или проигрывателя дисков Blu-ray Disc к сети проводное соединение вместо беспроводного.

#### **Подключение устройства USB**

#### **Устройство USB не распознано.**

- Попробуйте выполнить следующие действия.
	- Выключите систему.
	- Извлеките и снова подключите устройство USB.
	- Включите систему.
- Убедитесь в том, что устройство USB надежно вставлено в порт  $\Psi$  (USB) [\(стр. 24\)](#page-23-0).
- Проверьте, не повреждены ли устройство USB или кабель.
- Убедитесь, что устройство USB включено.
- Если устройство USB подключено через USB-концентратор, отсоедините устройство USB от концентратора и подключите напрямую к системе.

#### **Подключение мобильного устройства**

#### **Не удается выполнить подключение BLUETOOTH.**

 Убедитесь, что индикатор BLUETOOTH основного устройство горит [\(стр. 30\).](#page-29-0)

- Убедитесь, что подключаемое устройство BLUETOOTH включено и что функция BLUETOOTH также включена.
- Расположите данную систему и устройство BLUETOOTH ближе друг к другу.
- Выполните повторное сопряжение данной системы и устройства BLUETOOTH. Возможно, вам придется отменить сопряжение с данной системой, используя сначала ваше устройство BLUETOOTH.
- Информация о сопряжении, возможно, будет удалена. Выполните операцию сопряжения снова [\(стр. 29\).](#page-28-0)

#### **Не удается выполнить сопряжение.**

- Расположите данную систему и устройство BLUETOOTH ближе друг к другу.
- Убедитесь, что система не подвергается воздействию помех от какого-либо устройства беспроводной локальной сети, других беспроводных устройств с частотой 2,4 ГГц или микроволновой печи. Если в непосредственной близости располагается устройство, генерирующее электромагнитное излучение, переместите его подальше от системы.

#### **Не удается использовать функцию NFC.**

- Функция NFC не работает с наушниками, совместимыми с BLUETOOTH. Для прослушивания звука с помощью совместимых с BLUETOOTH наушников см. раздел "Прослушивание звука подключенного телевизора или [устройства с помощью наушников"](#page-32-0)  [\(стр. 33\).](#page-32-0)
- Убедитесь, что функция NFC для устройства, совместимого с BLUETOOTH, включена.

#### **Звук подключенного мобильного устройства BLUETOOTH не выводится из системы.**

- Убедитесь, что индикатор BLUETOOTH основного устройство горит [\(стр. 30\)](#page-29-0).
- Расположите данную систему и устройство BLUETOOTH ближе друг к другу.
- Если поблизости находится устройство, генерирующее электромагнитное излучение, например устройство беспроводной локальной сети, другие устройства BLUETOOTH или микроволновая печь, переместите такое устройство подальше от данной системы.
- Удалите любые препятствия между данной системой и устройством BLUETOOTH или отодвиньте систему от препятствия.
- Переместите подключенное устройство BLUETOOTH.
- Переключите частоту беспроводной локальной сети любого ближайшего маршрутизатора локальной сети или компьютера на диапазон 5 ГГц.
- Увеличьте громкость на подключенном устройстве **BLUETOOTH**

#### **Подключение наушников по BLUETOOTH**

#### **Не удается выполнить подключение BLUETOOTH.**

- Убедитесь, что индикатор BLUETOOTH основного устройство горит [\(стр. 10\)](#page-9-0).
- Убедитесь, что подключаемое устройство BLUETOOTH включено и что функция BLUETOOTH также включена.
- Расположите данную систему и устройство BLUETOOTH ближе друг к другу.
- Выполните повторное сопряжение данной системы и устройства BLUETOOTH. Возможно, вам придется отменить сопряжение с данной системой, используя сначала ваше устройство BLUETOOTH.
- Информация о сопряжении, возможно, будет удалена. Выполните операцию сопряжения снова [\(стр. 33\).](#page-32-0)

#### **Не удается выполнить сопряжение.**

- Расположите данную систему и устройство BLUETOOTH ближе друг к другу.
- Убедитесь, что система не подвергается воздействию помех от какого-либо устройства беспроводной локальной сети, других беспроводных устройств с частотой 2,4 ГГц или микроволновой печи. Если в непосредственной близости располагается устройство, генерирующее электромагнитное излучение, переместите его подальше от системы.

#### **Не удается использовать функцию NFC.**

• Функция NFC не работает с наушниками, совместимыми с BLUETOOTH. Для прослушивания звука с помощью совместимых с BLUETOOTH наушников см. раздел "Прослушивание звука подключенного телевизора или [устройства с помощью наушников"](#page-32-0)  [\(стр. 33\)](#page-32-0).

#### **Не воспроизводится звук с подключенных по BLUETOOTH наушников.**

- Убедитесь, что индикатор BLUETOOTH основного устройство горит [\(стр. 10\).](#page-9-0)
- Расположите данную систему и устройство BLUETOOTH ближе друг к другу.
- Если поблизости находится устройство, генерирующее электромагнитное излучение, например устройство беспроводной локальной сети, другие устройства BLUETOOTH или микроволновая печь, переместите такое устройство подальше от данной системы.
- Удалите любые препятствия между данной системой и устройством BLUETOOTH или отодвиньте систему от препятствия.
- Переместите подключенное устройство BLUETOOTH.
- Переключите частоту беспроводной локальной сети любого ближайшего маршрутизатора локальной сети или компьютера на диапазон 5 ГГц.
- Увеличьте громкость на подключенном устройстве BLUETOOTH.
- Установите для параметра [Кач. воспр. по б/п связи] значение [Соединение] [\(стр. 60\).](#page-59-2)

#### **Проводное подключение по локальной сети**

#### **Система не может подключиться к сети.**

 Проверьте сетевое подключение [\(стр. 19\)](#page-18-0) и сетевые настройки [\(стр. 62\)](#page-61-2).

#### **Беспроводное подключение по локальной сети**

#### **После выполнения процедуры [Wi-Fi Protected Setup™(WPS)] вы не сможете подключить ПК к Интернету.**

 Настройки беспроводной связи на маршрутизаторе могут измениться автоматически, если функция Wi-Fi Protected Setup используется до начала регулировки настроек маршрутизатора. В таком случае измените настройки беспроводной связи вашего ПК соответствующим образом.

#### **Система не может подключиться к сети, или сетевое соединение является нестабильным.**

- Убедитесь, что маршрутизатор беспроводной локальной сети включен.
- Проверьте сетевое подключение [\(стр. 20\)](#page-19-0) и сетевые настройки [\(стр. 62\)](#page-61-2).
- В зависимости от окружающей обстановки (включая материал стен), условий приема радиоволн и наличия препятствий между системой и маршрутизатором беспроводной локальной сети возможная дальность связи может уменьшиться. Поместите систему и маршрутизатор беспроводной локальной сети ближе друг к другу.
- Устройства, использующие диапазон частот 2,4 ГГц (например, микроволновые печи, устройства BLUETOOTH или цифровые беспроводные устройства), могут прерывать связь. Уберите основное устройство от таких устройств или выключите их.
- Подключение к беспроводной локальной сети может быть нестабильным в зависимости от условий эксплуатации (особенно при использовании функции BLUETOOTH системы). В таком случае следует изменить условия эксплуатации.
- Функция подключения к беспроводной сети недоступна при использовании функции беспроводного объемного звучания.

#### **Требуемый беспроводной маршрутизатор локальной сети не отображается в списке беспроводной сети.**

 Нажмите BACK для возврата к предыдущему экрану и попробуйте выбрать команду [Настройка беспроводной сети] еще раз [\(стр. 20\).](#page-19-0) Если требуемый беспроводной маршрутизатор локальной сети не обнаружен, выберите [Добавьте новый адрес] из списка сетей, а потом выберите [Регистрация вручную], чтобы ввести сетевое имя (SSID) вручную.

#### **Интернет-подключение**

#### **Вы можете подключить систему к Интернету.**

- Проверьте проводное или беспроводное подключение по локальной сети.
- Перезагрузите маршрутизатор или беспроводной маршрутизатор локальной сети.
## **Беспроводное объемное звучание**

#### **Нет звука или очень тихий звук из беспроводного динамика.**

- В зависимости от входного сигнала объемный эффект с присутствием может быть не достигнут. В зависимости от программы или от диска аудиосигналы каналов объемного звучания могут выводиться на очень низком уровне громкости.
- Содержимое, совместимое с технологией защиты авторских прав (HDCP и др.), не будет воспроизводиться беспроводным динамиком.
- Проверьте подключение динамиков объемного звучания в пункте [Настройки функции Wireless Surround] - [Проверка подключения динамиков объемного звучания].
- Настройте уровень громкости динамиков объемного звучания в пункте [Аудионастройки] - [Установки акустической системы].

#### **Звук отстает от изображения.**

 При использовании функции беспроводного объемного звучания звук может задерживаться.

#### **Система не может подключиться к сети.**

 Функция подключения к беспроводной сети недоступна при использовании функции беспроводного объемного звучания. Подключитесь к сети с помощью проводного подключения.

#### **Беспроводные динамики не могут быть подключены к системе.**

 Обновите версию программного обеспечения системы и беспроводных динамиков до последней версии.

#### **Функция беспроводного объемного звучания недоступна для использования в SongPal.**

- Подключите мобильное устройство к той же сети, к которой подключена система и беспроводные динамики.
- Используйте последнюю версию SongPal.

## **Беспроводное воспроизведение в нескольких комнатах**

#### **Звук отстает от изображения.**

 $\rightarrow$  Если звук [TV] или [Analog] воспроизводится с помощью функции беспроводного воспроизведения в нескольких комнатах, звук системы будет отставать от изображения для синхронизации со звуком других динамиков. Если вас беспокоит разрыв между звуком и изображением, нажмите OPTIONS и установите для [Групповая синхронизация Multi-room] значение [Выкл]. (Для входа телевизора нажимайте OPTIONS и **<sup>◆/◆</sup>, пока "MSYNC" не появится на** дисплее передней панели, а затем нажмите  $\bigoplus$  (ввод) и  $\blacklozenge/\blacktriangledown$ , пока на дисплее передней панели не загорится "OFF".) Звук системы синхронизирован с изображением, но звук из других динамиков отстает.

#### **Функция беспроводного воспроизведения в нескольких комнатах не может использоваться на SongPal.**

 Подключите мобильное устройство к той же сети, к которой подключена система.

## **Пульт дистанционного управления**

#### **Не работает пульт дистанционного управления данной системы.**

- Направьте пульт дистанционного управления на датчик пульта дистанционного управления на основном устройстве [\(стр. 10\)](#page-9-0).
- Уберите все препятствия между пультом дистанционного управления и системой.
- Замените обе батареи в пульте дистанционного управления на новые, если они разряжены.
- Убедитесь в нажатии правильной кнопки на пульте дистанционного управления.

#### **Пульт дистанционного управления телевизора не работает.**

 Данная проблема может быть решена путем включения функции ИК-повторителя [\(стр. 61\)](#page-60-0).

## **Прочее**

#### **Функция "Контроль по HDMI" работает неправильно.**

- Проверьте соединение с системой (см. прилагаемое руководство по началу работы).
- Включите функцию "Контроль по HDMI" на телевизоре. Для получения дополнительной информации см. инструкцию по эксплуатации телевизора.
- Подождите, а затем повторите попытку. Если отключить систему из розетки, перед совершением операций потребуется подождать некоторое время. Подождите 15 секунд или дольше, а затем повторите попытку.
- Тип и количество устройств, которые могут контролироваться функцией "Контроль по HDMI", ограничиваются стандартом HDMI CEC следующим образом.
	- Устройства записи (устройство записи Blu-ray Disc, устройство записи DVD и т.д.): не более 3 устройств
	- Устройства воспроизведения (проигрыватель дисков Blu-ray Disc, проигрыватель дисков DVD и т.д.): не более 3 устройств (данная система использует один из них)
	- Устройства, связанные с тюнерами: не более 4 устройств
	- Аудиосистема (приемник/ наушники): не более 1 устройства (используемого данной системой)

#### <span id="page-73-0"></span>**На дисплее передней панели поочередно мигают надписи "PRTCT", "PUSH" и "POWER".**

**→** Нажмите  $\bigcirc$  (питание), чтобы выключить систему. После выключения индикатора отключите кабель питания переменного тока и убедитесь, что ничто не закрывает вентиляционные отверстия системы.

#### **На дисплее передней панели появится индикация "BT TX".**

 $\rightarrow$  Нажмите BLUETOOTH RX/TX на пульте дистанционного управления, чтобы установить для параметра [Режим Bluetooth] значение [Приемник]. Появится надпись "BT TX", если для параметра [Режим Bluetooth] установлено значение [Передатчик] [\(стр. 59\).](#page-58-0) При нажатии BLUETOOTH RX/TX на пульте дистанционного управления для параметра [Режим Bluetooth] устанавливается значение [Приемник], а выбранный вход появляется на дисплее передней панели.

#### **Датчики телевизора не работают нормально.**

 Основное устройство может блокировать некоторые датчики (например, датчик яркости) и приемник пульта дистанционного управления вашего телевизора или излучатель для очков 3D (инфракрасной передачи) телевизора 3D, который поддерживает систему инфракрасных очков 3D или беспроводную связь. Отдалите основное устройство от телевизора на расстояние, на котором возможна нормальная работа этих компонентов. Для информации о расположении датчиков и приемника пульта дистанционного управления обратитесь к инструкциям по эксплуатации, прилагаемым к телевизору.

#### **Беспроводные функции (беспроводная локальная сеть, BLUETOOTH или сабвуфер) работают нестабильно.**

 $\rightarrow$  Не размешайте металлические объекты, кроме телевизора, рядом с системой.

#### **Неожиданно воспроизводится незнакомая музыка.**

 Воспроизводится предустановленный образец музыки. Нажмите  $\rightarrow$  на основном устройстве, чтобы остановить воспроизведение.

#### **Система работает неисправно.**

 Возможно, система находится в демо-режиме. Для отмены деморежима выполните сброс системы. Нажмите и удерживайте (питание) и – на основном устройстве в течение более 5 секунд [\(стр. 75\).](#page-74-0)

# <span id="page-74-1"></span><span id="page-74-0"></span>Сброс состояния<br>системы

------ ------<br>Если неполадки в работе системы не были устранены, сбросьте настройки системы следующим образом.

1 **Нажмите HOME.** На экране телевизора появится стартовое меню.

#### 2 **Выберите [Установка] в стартовом меню.**

На экране телевизора появится дисплей настроек.

- <span id="page-74-2"></span>3 **Выберите [Переустановка] - [Сброс настроек к заводским установкам по умолчанию].**
- 4 **Выберите пункт меню, настройки которого требуется сбросить.**

5 **Выберите [Пуск].**

### **Отмена сброса настроек**

Выберите [Отмена] при выполнении шага 5.

## **Если вы не можете выполнить сброс с помощью стартового меню**

**Нажмите и удерживайте (питание) и – на основном устройстве в течение более 5 секунд.** Настройки будут возвращены к исходным.

#### **Примечание**

В результате связь с сабвуфером может быть потеряна. В этом случае выполните процедуру ["Установка беспроводного](#page-45-0)  [подключения сабвуфера \(SECURE LINK\)"](#page-45-0)  [\(стр. 46\).](#page-45-0)

#### Дополнительная информация Дополнительная информация

# Технические характеристики характеристики

## **Звуковая панель (SA-MT500)**

#### **Усилитель**

ВЫХОДНАЯ МОЩНОСТЬ (номинальная) Передний левый + передний правый: 25 Вт + 25 Вт (при 4 Ом, 1 кГц,

суммарное значение коэффициента нелинейных искажений 1%)

ВЫХОДНАЯ МОЩНОСТЬ (базовая) Передний левый/передний правый блоки динамиков: 35 Вт (на канал при 4 Ом, 1 кГц)

Входы ANALOG IN TV IN (OPT) Выходы HDMI OUT (TV (ARC))

#### **HDMI**

Разъем Тип A (19-штырьковый)

#### **USB**

Порт  $\dot{\psi}$  (USB): тип A (для подключения накопителя USB) Выходное напряжение:

Постоянный ток 5 В

#### **Локальная сеть**

Терминал LAN(100) Терминал 100BASE-TX

#### **Беспроводная локальная сеть**

Система связи IEEE 802.11 a/b/g/n Частотный диапазон 2,4 ГГц, 5 ГГц

#### **BLUETOOTH**

Система связи Спецификация BLUETOOTH версии 4.1

Выход Спецификация мощности BLUETOOTH класса 1 Максимальная дальность связи В пределах прямой видимости прибл. 30 м1) Максимальное количество регистрируемых устройств 9 устройств Частотный диапазон Диапазон 2,4 ГГц (2,4 ГГц - 2,4835 ГГц) Метод модуляции FHSS (Freq Hopping Spread Spectrum) Совместимые профили BLUETOOTH2) A2DP 1.2 (Advanced Audio Distribution Profile) AVRCP 1.5 (Audio Video Remote Control Profile) Поддерживаемые кодеки3)  $SBC<sup>4</sup>$ , AAC<sup>5)</sup>, LDAC Диапазон передачи (A2DP) 20 Гц - 40000 Гц (частота дискретизации LDAC 96 кГц со скоростью передачи 990 кбит/с) 20 Гц - 20000 Гц (частота дискретизации 44,1 кГц)<br><sup>1)</sup> Наличие препятствий между устройствами, магнитные поля вокруг микроволновой печи, статическое электричество, использование беспроводного телефона, чувствительность приемника, операционная система, программные приложения и т.д. 2) Стандартные профили BLUETOOTH определяют назначение связи BLUETOOTH между устройствами.<br><sup>3)</sup> Кодек: формат сжатия и преобразования аудиосигнала 4) Сокращение термина "кодек с многополосным кодированием"<br>5) Сокращение термина

"усовершенствованное звуковое кодирование"

#### **Передний левый/передний правый блоки динамиков**

Система динамика Полнодиапазонная система динамика, акустическая подвеска Динамик

45 мм, конического типа

#### **Общие**

- Требования к источнику питания 19,5 В постоянного тока (при использовании прилагаемого адаптера переменного тока, подключенного к источнику переменного тока 100 В - 240 В, 50 Гц/60 Гц)
- Энергопотребление (использование прилагаемого адаптера переменного тока) Включенный режим: 30 Вт Для получения дополнительной информации об энергопотреблении в режиме ожидания см. "Энергопотребление по [значению настройки для каждого](#page-77-0)  [режима ожидания" \(стр. 78\).](#page-77-0) Размеры\* (прибл.) (ш/в/г)

500 мм × 64 мм × 108 мм (без сетчатой рамки) 500 мм × 64 мм × 110 мм (с сетчатой рамкой)

\*Не включая выступающие части Масса (прибл.)

2 кг

#### **Совместимые модели iPod/iPhone**

Совместимые модели iPod/iPhone указаны ниже. Обновите программное обеспечение своего устройства iPod/ iPhone до последней версии перед началом его использования с системой. Технология BLUETOOTH поддерживается следующими моделями: iPhone 7 Plus/iPhone 7/iPhone SE/

iPhone 6s Plus/iPhone 6s/iPhone 6 Plus/ iPhone 6/iPhone 5s/iPhone 5c/iPhone 5/ iPhone 4s

iPod touch (6-е поколение)/iPod touch (5 е поколение)

## **Сабвуфер (SA-WMT500)**

ВЫХОДНАЯ МОЩНОСТЬ (базовая) 85 Вт (при 4 Ом, 100 Гц) Система динамиков Акустическая система сабвуфера, фазоинверторного типа Динамик 160 мм, конического типа

Требования к источнику питания 220 В - 240 В переменного тока, 50 Гц/60 Гц Энергопотребление Включенный режим: 20 Вт Режим ожидания: 0,5 Вт или менее Размеры (прибл.) (ш/в/г) 95 мм × 383 мм × 380 мм (не включая выступающие части) Масса (прибл.) 6,6 кг

### **Секция беспроводного передатчика/приемника**

Система коммуникации Спецификация беспроводного звучания версии 3.0 Частотный диапазон 5,2 ГГц (5,180 ГГц - 5,240 ГГц) Метод модуляции DSSS

Конструкция и характеристики могут быть изменены без предварительного уведомления.

# <span id="page-77-0"></span>энергопотребление по значению настройки для<br>КАЖЛОГО ПАЖИМА ОЖИЛАНИЯ каждого режима ожидания

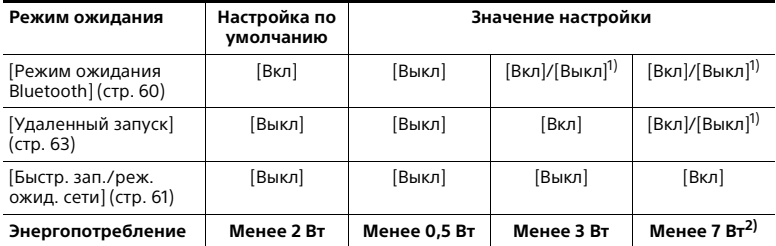

 $^{1)}$  Энергопотребление одинаково для [Вкл] или [Выкл].<br>2) Все порты проводной сети подключены, все порты проводной сети активированы.

# типо аудоо үчөлөө драг.<br>ВОСПРОИЗВАЛАНИЯ воспроизведения

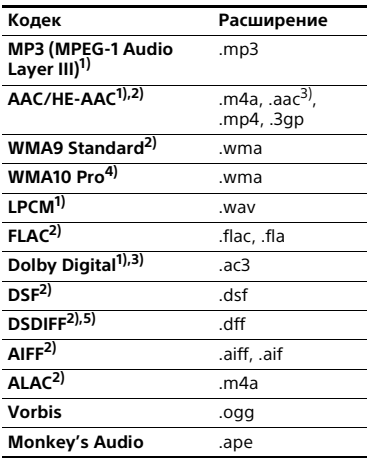

- 1) Для данной системы допустимо воспроизведение файлов в формате ".mka". Эти файлы не могут воспроизводиться на сервере
- домашней сети.<br><sup>2)</sup> Возможно, системе не удастся воспроизводить файлы этого
- формата на сервере домашней сети. 3) Система не поддерживает воспроизведение файлов этого
- формата на сервере домашней сети.<br>4) Система не воспроизводит файлы в
- формате Lossless. 5) Система не воспроизводит файлы, закодированные с помощью технологии DST.

#### **Примечания**

- Некоторые файлы могут не воспроизводиться в зависимости от формата файла, кодировки файла, условий записи или состояния сервера домашней сети.
- Некоторые файлы, которые редактировались на ПК, могут не воспроизводиться.
- При воспроизведении некоторых файлов функции ускоренной перемотки вперед или назад могут быть недоступны.
- Система не воспроизводит закодированные файлы, например DRM.
- Система может распознавать следующие файлы и папки на устройствах USB:
	- до папок в 9-м слое (включая корневую папку)
- до 500 файлов/папок в одном слое
- Система может распознавать следующие файлы и папки, хранящиеся на сервере домашней сети:
	- до папок в 19-м слое
- до 999 файлов/папок в одном слое
- Некоторые устройства USB могут не работать с этой системой.
- Система может распознавать запоминающие устройства класса большой емкости (MSC) (такие как флэш-память или HDD) и 101-клавишные клавиатуры.

# Поддерживаемые входные аудиоформаты

Ниже перечислены аудиоформаты, поддерживаемые этой системой.

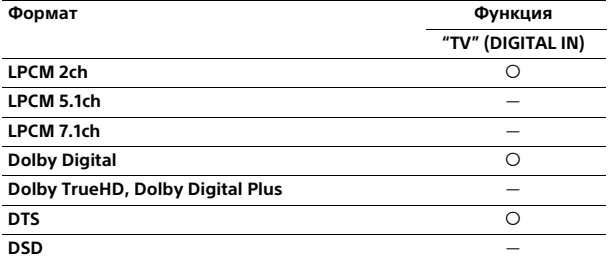

: поддерживаемый формат.

–: неподдерживаемый формат.

# О связи по технологии **BLUETOOTH**

- — — — — — —<br>• Устройства BLUETOOTH следует использовать на расстоянии приблизительно 10 метров (расстояние без препятствий) друг от друга. Эффективная дальность связи может уменьшиться при следующих условиях.
- При нахождении человека, металлического предмета, стены или другого препятствия между устройствами, поддерживающими связь по технологии BLUETOOTH
- В местах установки беспроводного соединения LAN
- Вокруг используемых микроволновых печей
- В местах наличия других электромагнитных волн
- Устройства BLUETOOTH и оборудование беспроводной локальной сети (IEEE 802.11 b/g/n) работают в одном частотном диапазоне (2,4 ГГц). При использовании устройства BLUETOOTH рядом с устройствами беспроводной локальной сети возможны электромагнитные помехи. Это может привести к снижению скорости передачи данных, шуму или невозможности подключения. Если это произойдет, попробуйте выполнить следующие действия для устранения проблемы:
	- Используйте данную систему на расстоянии не менее 10 метров от устройства беспроводной локальной сети.
	- Выключайте питание устройства беспроводной локальной сети при использовании устройства BLUETOOTH на расстоянии менее 10 метров.
	- Устанавливайте данную систему и устройство BLUETOOTH как можно ближе друг к другу.
- Радиоволновое излучение этой системы может препятствовать работе некоторых медицинских устройств. Поскольку эти помехи могут привести к неполадкам, обязательно выключайте питание данной системы и устройства BLUETOOTH в следующих местах:
	- В больницах, поездах, самолетах, на автозаправочных станциях и в любом месте наличия огнеопасного газа
	- Рядом с автоматическими дверями или пожарной сигнализацией
- Данная система поддерживает функции безопасности, совместимые со спецификацией BLUETOOTH, для обеспечения установления защищенного соединения во время связи по технологии BLUETOOTH. Однако данных средств обеспечения безопасности может оказаться недостаточно в зависимости от настроек и других факторов, поэтому всегда соблюдайте осторожность при осуществлении обмена данными с использованием технологии BLUETOOTH.
- Компания Sony не будет нести какуюлибо ответственность за любые убытки или иной ущерб вследствие утечки информации во время использования связи по технологии BLUETOOTH.
- Не гарантируется связь BLUETOOTH со всеми устройствами BLUETOOTH, имеющими такой же профиль, как данная система.
- Устройства BLUETOOTH, подключаемые к данной системе, должны соответствовать спецификации BLUETOOTH, установленной организацией Bluetooth SIG, Inc., и должны иметь свидетельство о соответствии. Однако возможны ситуации, в которых подключение будет невозможным или приведет к отклонениям в методах управления, отображения или в работе ввиду особенностей или технических характеристик устройства BLUETOOTH, даже если оно соответствует спецификации BLUETOOTH.

• В зависимости от устройства BLUETOOTH, подключенного к данной системе, условий связи или окружающей среды возможны шумы или перебои в воспроизведении звука.

При возникновении вопросов или проблем, связанных с системой, обращайтесь к ближайшему дилеру Sony.

# ЛИЦЕНЗИОННОЕ<br>СОГЛАШЕНИЕ С КОНЕЧНЫМ ПОЛЬЗОВАТЕЛЕМ ПОЛЬЗОВАТЕЛЕМ

#### **ВНИМАНИЕ!**

ПРЕЖДЕ ЧЕМ ИСПОЛЬЗОВАТЬ ЛАННЫЙ ПРОГРАММНЫЙ ПРОЛУКТ ПОЖАЛУЙСТА, ВНИМАТЕЛЬНО ОЗНАКОМЬТЕСЬ С НАСТОЯЩИМ ЛИЦЕНЗИОННЫМ СОГЛАШЕНИЕМ С КОНЕЧНЫМ ПОЛЬЗОВАТЕЛЕМ («ЛИЦЕНЗИОННОЕ СОГЛАШЕНИЕ»). ИСПОЛЬЗУЯ ПРОГРАММНЫЙ ПРОДУКТ, ВЫ ПРИНИМАЕТЕ УСЛОВИЯ НАСТОЯЩЕГО ЛИЦЕНЗИОННОГО СОГЛАШЕНИЯ. ЕСЛИ ВЫ НЕ ПРИНИМАЕТЕ УСЛОВИЯ НАСТОЯЩЕГО ЛИЦЕНЗИОННОГО СОГЛАШЕНИЯ, ВЫ НЕ МОЖЕТЕ ИСПОЛЬЗОВАТЬ ПРОГРАММНЫЙ ПРОДУКТ.

Настоящее Лицензионное соглашение является юридически обязывающим соглашением между Вами и «Сони Корпорэйшн» («СОНИ»). Настоящее Лицензионное соглашение определяет Ваши права и обязательства в отношении СОНИ программного продукта СОНИ и (или) её сторонних лицензиаров (включая аффилированных лиц СОНИ) и их соответствующих аффилированных лиц (совместно - «СТОРОННИЕ ПОСТАВЩИКИ»), вместе со всеми обновлениями/новыми версиями, предоставленными СОНИ, и любой печатной документацией, документацией в режиме онлайн и иной электронной документацией в отношении такого программного продукта, а также любыми файлами данных, созданных при работе такого программного продукта (совместно - «ПРОГРАММНЫЙ ПРОДУКТ»).

Несмотря на вышесказанное, любой программный продукт в составе ПРОГРАММНОГО ПРОДУКТА, на который имеется отдельное лицензионное соглашение с конечным пользователем (включая, но не ограничиваясь этим, Стандартную общественную лицензию GNU и Стандартную общественную лицензию ограниченного применения/ библиотечную общедоступную лицензию), подпадает под действие такого применимого отдельного лицензионного соглашения с конечным пользователем вместо условий настоящего Лицензионного соглашения, в тех пределах, в которых это требуется таким отдельным лицензионным соглашением с конечным пользователем («ИСКЛЮЧЁННЫЙ ПРОГРАММНЫЙ ПРОДУКТ»).

## **ЛИЦЕНЗИЯ НА ПРОГРАММНЫЙ ПРОДУКТ**

ПРОГРАММНЫЙ ПРОДУКТ предоставляется в пользование на условиях лицензии, а не продается. ПРОГРАММНЫЙ ПРОДУКТ защищён законодательством об авторском праве и другими законами об интеллектуальной собственности и международными договорами.

### **АВТОРСКИЕ ПРАВА**

Все права и титул на ПРОГРАММНЫЙ ПРОДУКТ (в том числе, не ограничиваясь этим, на любые изображения, фотографии, анимацию, видео, аудио, музыку, тексты и апплеты, встроенные в ПРОГРАММНЫЙ ПРОДУКТ) принадлежат СОНИ или одному или нескольким СТОРОННИМ ПОСТАВЩИКАМ.

## **ПРЕДОСТАВЛЕНИЕ ЛИЦЕНЗИИ**

СОНИ предоставляет Вам ограниченную лицензию на использование ПРОГРАММНОГО ПРОДУКТА исключительно в связи с Вашим совместимым устройством («УСТРОЙСТВО») и только для Вашего личного некоммерческого пользования. СОНИ и СТОРОННИЕ ПОСТАВЩИКИ особо сохраняют за собой все права, титул и правовые основания (в том числе, не ограничиваясь этим, все права интеллектуальной собственности) на ПРОГРАММНЫЙ ПРОДУКТ, которые настоящим Лицензионным соглашением прямо не предоставлены Вам.

#### **ТРЕБОВАНИЯ И ОГРАНИЧЕНИЯ**

Вы не можете копировать, публиковать, адаптировать, перепродавать, пытаться получить исходный код, модифицировать, осуществлять вскрытие технологии, декомпилировать или дизассемблировать какой-либо ПРОГРАММНЫЙ ПРОДУКТ полностью или частично или создавать какиелибо производные продукты на основе ПРОГРАММНОГО ПРОДУКТА, если такие производные продукты не создаются целенаправленно самим ПРОГРАММНЫМ ПРОДУКТОМ. Вы не можете изменять или пытаться вскрыть какие-либо функции управления цифровыми правами ПРОГРАММНОГО ПРОДУКТА. Вы не можете обходить, изменять, отключать какие-либо функции или средства защиты или избегать какихлибо функций или средств защиты ПРОГРАММНОГО ПРОДУКТА или любые механизмы, оперативно связанные с ПРОГРАММНЫМ ПРОДУКТОМ. Вы не можете разделять индивидуальные компоненты ПРОГРАММНОГО

ПРОДУКТА для использования более чем на одном УСТРОЙСТВЕ без особого разрешения со стороны СОНИ. Вы не можете удалять, изменять, скрывать или повреждать какие-либо товарные знаки или предупреждения о правах, нанесенные на ПРОГРАММНЫЙ ПРОДУКТ. Вы не можете предоставлять ПРОГРАММНЫЙ ПРОДУКТ в совместное пользование, распространять его, сдавать его в аренду или прокат, предоставлять сублицензию на него, уступать, передавать или продавать ПРОГРАММНЫЙ ПРОДУКТ. Программное обеспечение, сетевые услуги и другие товары кроме ПРОГРАММНОГО ПРОДУКТА, от которых зависит работа ПРОГРАММНОГО ПРОДУКТА, могут испытывать перебои в работе, и их работа может быть прекращена по усмотрению поставщиков (поставщиков программного обеспечения, поставщиков услуг или СОНИ). СОНИ и такие поставщики не гарантируют, что ПРОГРАММНЫЙ ПРОДУКТ, сетевые услуги, контент или другие товары будут попрежнему доступны или будут работать без перебоев или изменений.

#### **ИСПОЛЬЗОВАНИЕ ПРОГРАММНОГО ПРОДУКТА С МАТЕРИАЛАМИ, ОХРАНЯЕМЫМИ АВТОРСКИМ ПРАВОМ**

ПРОГРАММНЫЙ ПРОДУКТ может использоваться Вами для просмотра, хранения, обработки и (или) использования контента, созданного Вами и (или) третьими лицами. Такой контент может охраняться авторским правом, другими законами и (или) соглашениями об интеллектуальной собственности. Вы соглашаетесь

использовать ПРОГРАММНЫЙ ПРОДУКТ только в соответствии со всеми такими законами и соглашениями, применимыми к такому контенту. Вы признаёте и соглашаетесь, что СОНИ может предпринять соответствующие меры по охране авторских прав на контент, который хранится в ПРОГРАММНОМ ПРОДУКТЕ, обрабатывается или используется им. Такие меры включают, не ограничиваясь этим, подсчет периодичности производимых Вами операций резервирования и восстановления с помощью определенных функций ПРОГРАММНОГО ПРОДУКТА, отказ в удовлетворении Вашего запроса на разрешение восстановления данных и расторжение настоящего Лицензионного соглашения в случае противозаконного использования Вами ПРОГРАММНОГО ПРОДУКТА.

## **СЛУЖБА ПЕРЕДАЧИ КОНТЕНТА**

ПОЖАЛУЙСТА, ТАКЖЕ ОБРАТИТЕ ВНИМАНИЕ, ЧТО ПРОГРАММНЫЙ ПРОДУКТ МОЖЕТ БЫТЬ ПРЕДНАЗНАЧЕН ДЛЯ ИСПОЛЬЗОВАНИЯ С КОНТЕНТОМ, ДОСТУПНЫМ ЧЕРЕЗ ОДНУ ИЛИ НЕСКОЛЬКО СЛУЖБ ПЕРЕДАЧИ КОНТЕНТА («СЛУЖБА ПЕРЕДАЧИ КОНТЕНТА»). ИСПОЛЬЗОВАНИЕ ТАКИХ СЛУЖБ И ТАКОГО КОНТЕНТА ПОДЧИНЯЕТСЯ УСЛОВИЯМ, УСТАНОВЛЕННЫМ ТАКИМИ СЛУЖБАМИ ПЕРЕДАЧИ КОНТЕНТА. ЕСЛИ ВЫ ОТКАЖЕТЕСЬ ПРИНИМАТЬ ТАКИЕ УСЛОВИЯ, ВОЗМОЖНОСТИ ИСПОЛЬЗОВАНИЯ ВАМИ ПРОГРАММНОГО ПРОДУКТА БУДУТ ОГРАНИЧЕНЫ. Вы признаёте и соглашаетесь, что определённый контент и сервисы, доступные через ПРОГРАММНЫЙ ПРОДУКТ, могут предоставляться третьими лицами, неподконтрольными СОНИ. ИСПОЛЬЗОВАНИЕ СЛУЖБЫ ПЕРЕДАЧИ КОНТЕНТА ТРЕБУЕТ ПОДКЛЮЧЕНИЯ К ИНТЕРНЕТУ. РАБОТА СЛУЖБЫ ПЕРЕДАЧИ КОНТЕНТА МОЖЕТ БЫТЬ ПРЕРВАНА В ЛЮБОЕ ВРЕМЯ.

#### **ПОДКЛЮЧЕНИЕ К ИНТЕРНЕТУ И УСЛУГИ ТРЕТЬИХ ЛИЦ**

Вы признаёте и соглашаетесь, что доступ к определённым функциям ПРОГРАММНОГО ПРОДУКТА может потребовать подключения к Интернету, за которое ответственность несёте только Вы. Кроме того, Вы единолично отвечаете за оплату любых услуг третьих лиц, связанных с Вашим подключением к Интернету, в том числе, не ограничиваясь этим, за оплату услуг Интернет-провайдера или эфирного времени. Функциональность ПРОГРАММНОГО ПРОДУКТА может быть ограничена или сокращена в зависимости от возможностей, полосы или технических ограничений Вашего подключения к Интернету и обслуживания. Ответственность за предоставление, качество и безопасность такого подключения к Интернету несёт единолично третья сторона, оказывающая такие услуги.

## **ЭКСПОРТНЫЙ КОНТРОЛЬ И ИНЫЕ НОРМЫ**

Вы соглашаетесь соблюдать все применимые ограничения и нормы касательно экспорта и реэкспорта, действующие в стране Вашего проживания, и не передавать и не позволять кому-либо передавать ПРОГРАММНЫЙ ПРОДУКТ в страну, на которую распространяется запрет, или иным образом в нарушение любых таких ограничений или норм.

## **ДЕЯТЕЛЬНОСТЬ, СВЯЗАННАЯ С ВЫСОКИМ УРОВНЕМ РИСКА**

ПРОГРАММНЫЙ ПРОДУКТ не является помехоустойчивым и не разрабатывался, не производился и не предназначен для использования или перепродажи в качестве средства онлайнового контроля в опасных условиях, требующих безотказной работы, таких как работа на ядерных объектах, в авиационных навигационных системах или системах связи, средствах управления воздушным движением, средствах непосредственного обеспечения жизнедеятельности или в оружейных системах, в которых сбой работы ПРОГРАММНОГО ПРОДУКТА мог бы повлечь смерть, вред физическому лицу или причинение существенного физического или экологического ущерба («ДЕЯТЕЛЬНОСТЬ, СВЯЗАННАЯ С ВЫСОКИМ РИСКОМ»). СОНИ, каждый из СТОРОННИХ ПОСТАВЩИКОВ и каждое из их соответствующих аффилированных лиц особо отказываются от какихлибо прямых или подразумеваемых гарантий, обязательств или условий пригодности для ДЕЯТЕЛЬНОСТИ, СВЯЗАННОЙ С ВЫСОКИМ РИСКОМ.

## **ИСКЛЮЧЕНИЕ ГАРАНТИИ НА ПРОГРАММНЫЙ ПРОДУКТ**

Вы признаёте и соглашаетесь, что используете ПРОГРАММНЫЙ ПРОДУКТ на свой собственный риск и отвечаете за использование ПРОГРАММНОГО ПРОДУКТА. ПРОГРАММНЫЙ ПРОДУКТ поставляется «КАК ЕСТЬ», без гарантий, обязательств или условий какого-либо рода.

СОНИ И КАЖДЫЙ ИЗ СТОРОННИХ ПОСТАВЩИКОВ (для целей настоящего раздела СОНИ и каждый из СТОРОННИХ ПОСТАВЩИКОВ совместно именуются «СОНИ») ПРЯМО ОГОВАРИВАЮТ СВОЙ ОТКАЗ ОТ ВСЕХ ПРЯМО ВЫРАЖЕННЫХ ИЛИ ПОДРАЗУМЕВАЕМЫХ ГАРАНТИЙ, ОБЯЗАТЕЛЬСТВ И УСЛОВИЙ, В ТОМ ЧИСЛЕ, НЕ ОГРАНИЧИВАЯСЬ ЭТИМ, ПОДРАЗУМЕВАЕМЫХ ГАРАНТИЙ ТОВАРНОГО КАЧЕСТВА, ПАТЕНТНОЙ ЧИСТОТЫ ИЛИ ПРИГОДНОСТИ ДЛЯ КОНКРЕТНОГО НАЗНАЧЕНИЯ. СОНИ НЕ ДАЁТ НИКАКИХ ГАРАНТИЙ И НЕ ДЕЛАЕТ НИКАКИХ УСЛОВИЙ И  $\overline{S}$ АВЕРЕНИЙ ОТНОСИТЕЛЬНО (А) ТОГО ЧТО ФУНКЦИИ ЛЮБОГО ИЗ ПРОГРАММНЫХ ПРОДУКТОВ БУДУТ ОТВЕЧАТЬ ВАШИМ ТРЕБОВАНИЯМ ИЛИ БУДУТ ОБНОВЛЯТЬСЯ, (B) ТОГО, ЧТО РАБОТА ЛЮБОГО ПРОГРАММНОГО ПРОДУКТА БУДЕТ БЕЗОШИБОЧНОЙ ИЛИ ЧТО ЛЮБЫЕ ДЕФЕКТЫ БУДУТ УСТРАНЕНЫ, (C) ТОГО, ЧТО ПРОГРАММНЫЙ ПРОДУКТ НЕ НАНЕСЕТ ВРЕДА ДРУГИМ ПРОГРАММНЫМ ПРОДУКТАМ, ОБОРУДОВАНИЮ ИЛИ ДАННЫМ, (D) ТОГО, ЧТО КАКИЕ-ЛИБО ПРОГРАММНЫЕ ПРОДУКТЫ, СЕТЕВЫЕ УСЛУГИ (ВКЛЮЧАЯ ИНТЕРНЕТ) ИЛИ ТОВАРЫ (КРОМЕ ПРОГРАММНОГО ПРОДУКТА), ОТ КОТОРЫХ ЗАВИСИТ РАБОТА ПРОГРАММНОГО ПРОДУКТА, БУДУТ ОСТАВАТЬСЯ ДОСТУПНЫМИ, БЕСПЕРЕБОЙНЫМИ ИЛИ НЕИЗМЕНЁННЫМИ, И (E) ИСПОЛЬЗОВАНИЯ ИЛИ РЕЗУЛЬТАТОВ ИСПОЛЬЗОВАНИЯ ПРОГРАММНОГО ПРОДУКТА С ТОЧКИ ЗРЕНИЯ ИХ ПРАВИЛЬНОСТИ, ТОЧНОСТИ, НАДЁЖНОСТИ ИЛИ В ИНОМ **ОТНОШЕНИИ** 

НИКАКИЕ УСТНЫЕ ИЛИ ПИСЬМЕННЫЕ СВЕДЕНИЯ ИЛИ РЕКОМЕНДАЦИИ, ПОЛУЧЕННЫЕ ОТ СОНИ ИЛИ УПОЛНОМОЧЕННОГО ПРЕДСТАВИТЕЛЯ СОНИ, НЕ СОЗДАЮТ ГАРАНТИИ, ОБЯЗАТЕЛЬСТВА ИЛИ УСЛОВИЯ И НИКОИМ ОБРАЗОМ НЕ

УВЕЛИЧИВАЮТ РАЗМЕР ДАННОЙ ГАРАНТИИ. ЕСЛИ ПРОГРАММНЫЙ ПРОДУКТ ОКАЗЫВАЕТСЯ ДЕФЕКТНЫМ, ВЫ НЕСЁТЕ ВСЕ ЗАТРАТЫ ПО НЕОБХОДИМОМУ ОБСЛУЖИВАНИЮ, РЕМОНТУ ИЛИ УСТРАНЕНИЮ ДЕФЕКТА. В НЕКОТОРЫХ СТРАНАХ НЕ ДОПУСКАЕТСЯ ОТКАЗ ОТ ПОДРАЗУМЕВАЕМЫХ ГАРАНТИЙ, ПОЭТОМУ ЭТИ ИСКЛЮЧЕНИЯ МОГУТ НА ВАС НЕ РАСПРОСТРАНЯТЬСЯ.

## **ОГРАНИЧЕНИЕ ОТВЕТСТВЕННОСТИ**

СОНИ И КАЖДЫЙ ИЗ СТОРОННИХ ПОСТАВЩИКОВ (для целей настоящего раздела СОНИ и каждый из СТОРОННИХ ПОСТАВЩИКОВ совместно именуются «СОНИ») НЕ НЕСУТ ОТВЕТСТВЕННОСТИ ЗА КОСВЕННЫЕ ИЛИ ПОСЛЕДУЮЩИЕ УБЫТКИ, СВЯЗАННЫЕ С НАРУШЕНИЕМ ЛЮБОЙ ПРЯМО ВЫРАЖЕННОЙ ИЛИ ПОДРАЗУМЕВАЕМОЙ ГАРАНТИИ, НАРУШЕНИЕМ ДОГОВОРА, ХАЛАТНОСТЬЮ, ДОКТРИНОЙ АБСОЛЮТНОЙ ОТВЕТСТВЕННОСТИ ИЛИ ЛЮБОЙ ИНОЙ ПРАВОВОЙ ДОКТРИНОЙ, В СВЯЗИ С ПРОГРАММНЫМ ПРОДУКТОМ, В ТОМ ЧИСЛЕ, НЕ ОГРАНИЧИВАЯСЬ ЭТИМ, ЛЮБЫЕ УБЫТКИ, ВОЗНИКАЮЩИЕ ИЗ УПУЩЕННОЙ ВЫГОДЫ, НЕПОЛУЧЕНИЯ ДОХОДОВ, УТРАТЫ ДАННЫХ, НЕВОЗМОЖНОСТИ ИСПОЛЬЗОВАНИЯ ПРОГРАММНОГО ПРОДУКТА ИЛИ ЛЮБОГО СВЯЗАННОГО С НИМ ОБОРУДОВАНИЯ, ПРОСТОЯ ИЛИ ПОТЕРИ ПОЛЬЗОВАТЕЛЬСКОГО ВРЕМЕНИ, ДАЖЕ ЕСЛИ ЛЮБОМУ ИЗ НИХ БЫЛО ИЗВЕСТНО О ВОЗМОЖНОСТИ ТАКИХ УБЫТКОВ. В ЛЮБОМ СЛУЧАЕ СОВОКУПНЫЙ РАЗМЕР ОТВЕТСТВЕННОСТИ ИХ ВСЕХ И КАЖДОГО ИЗ НИХ ПО ЛЮБОМУ ИЗ ПОЛОЖЕНИЙ НАСТОЯЩЕГО ЛИЦЕНЗИОННОГО СОГЛАШЕНИЯ

ОГРАНИЧИВАЕТСЯ ФАКТИЧЕСКИ УПЛАЧЕННОЙ ЗА ПРОДУКТ СУММОЙ. В НЕКОТОРЫХ СТРАНАХ НЕ ДОПУСКАЕТСЯ ИСКЛЮЧЕНИЕ ИЛИ ОГРАНИЧЕНИЕ КОСВЕННЫХ ИЛИ ПОСЛЕДУЮЩИХ УБЫТКОВ, ПОЭТОМУ ПРИВЕДЁННОЕ ВЫШЕ ИСКЛЮЧЕНИЕ ИЛИ ОГРАНИЧЕНИЕ МОЖЕТ НА ВАС НЕ РАСПРОСТРАНЯТЬСЯ.

#### **ФУНКЦИЯ АВТОМАТИЧЕСКОГО ОБНОВЛЕНИЯ ВЕРСИЙ**

СОНИ или СТОРОННИЕ ПОСТАВШИКИ могут периодически производить автоматическое обновление или иную модификацию ПРОГРАММНОГО ПРОДУКТА, например, не ограничиваясь этим, с целью усиления функций безопасности, исправления ошибок и развития функциональности, во время Вашего взаимодействия с серверами СОНИ или третьих лиц или в другие моменты. При таких обновлениях или модификациях могут исключаться определенные функции или изменяться характер функций или другие аспекты ПРОГРАММНОГО ПРОДУКТА, включая, но не ограничиваясь этим, используемые Вами функции. Вы признаёте и соглашаетесь с тем, что такие действия могут производиться по единоличному усмотрению СОНИ и что СОНИ может в качестве условия сохранения за Вами права на использование ПРОГРАММНОГО ПРОДУКТА требовать от Вас полностью установить или принять такие обновления или модификации. Любые обновления/модификации считаются частью и составляют часть ПРОГРАММНОГО ПРОДУКТА для целей настоящего Лицензионного соглашения. Принимая настоящее Лицензионное соглашение, Вы соглашаетесь на такие обновления/ модификации.

### **ПОЛНОТА СОГЛАШЕНИЯ. ОТКАЗ ОТ ПРАВ. ЧАСТИЧНАЯ НЕДЕЙСТВИТЕЛЬНОСТЬ**

Настоящее Лицензионное соглашение и правила СОНИ в отношении охраны персональных данных с изменениями и дополнениями, вносимыми в них в тот или иной момент, вместе взятые представляют собой полный объём договорённостей между Вами и СОНИ в отношении ПРОГРАММНОГО ПРОДУКТА. Если СОНИ не осуществляет какое-либо право по настоящему Лицензионному соглашению или не добивается исполнения какого-либо положения настоящего Лицензионного соглашения, это не является её отказом от такого права или положения. Если какая-либо часть настоящего Лицензионного соглашения признаётся недействительной, незаконной или не имеющей силы, такое положение исполняется в максимальной допустимой степени с тем, чтобы сохранить намерения настоящего Лицензионного соглашения, а остальные части остаются в полной силе и действии.

## **ПРИМЕНИМОЕ ПРАВО И ПОДСУДНОСТЬ**

Конвенция ООН о договорах международной купли-продажи товаров не применяется к настоящему Лицензионному соглашению. Настоящее Лицензионное соглашение регулируется правом Японии без учета его норм коллизионного права. Любой спор, возникающий из настоящего Лицензионного соглашения, подсуден исключительно окружному суду Токио, Япония, и стороны настоящим

соглашаются на такую подсудность и на полномочия таких судов.

### **СРЕДСТВА СУДЕБНОЙ ЗАЩИТЫ ПО ПРАВУ СПРАВЕДЛИВОСТИ**

Несмотря ни на какие положения настоящего Лицензионного соглашения, предусматривающие противоположное, Вы признаёте и соглашаетесь, что любое нарушение или несоблюдение Вами настоящего Лицензионного соглашения причинит непоправимый ущерб СОНИ, при котором денежное возмещение убытков не будет достаточной мерой защиты, и Вы соглашаетесь, что СОНИ вправе добиваться введения любых запретительных мер или средств судебной защиты по праву справедливости, которые СОНИ сочтёт необходимыми или целесообразными в таких обстоятельствах. СОНИ также может предпринять любые правовые и технические меры защиты, направленные на пресечение нарушения и (или) на обеспечение принудительного исполнения положений настоящего Лицензионного соглашения, в том числе, не ограничиваясь этим, незамедлительно прекратить использование Вами ПРОГРАММНОГО ПРОДУКТА, если СОНИ по своему единоличному усмотрению сочтёт, что Вы нарушаете или намерены нарушить настоящее Лицензионное соглашение. Такие меры защиты дополняют любые другие средства защиты прав, которые СОНИ может иметь на основании закона, права справедливости или по договору.

### **РАСТОРЖЕНИЕ**

Без ущерба другим своим правам СОНИ может расторгнуть настоящее Лицензионное соглашение, если Вы не будете соблюдать какие-либо его условия. В случае такого расторжения Вы обязаны прекратить любое использование ПРОГРАММНОГО ПРОДУКТА и уничтожить все его копии.

#### **ИЗМЕНЕНИЯ**

СОНИ ОСТАВЛЯЕТ ЗА СОБОЙ ПРАВО ИЗМЕНЯТЬ ЛЮБЫЕ УСЛОВИЯ НАСТОЯЩЕГО ЛИЦЕНЗИОННОГО СОГЛАШЕНИЯ ПО СВОЕМУ ЕДИНОЛИЧНОМУ УСМОТРЕНИЮ ПУТЁМ РАЗМЕЩЕНИЯ УВЕДОМЛЕНИЯ НА ВЕБСАЙТЕ, УКАЗАННОМ СОНИ, ПО ЭЛЕКТРОННОЙ ПОЧТЕ НА СООБЩЁННЫЙ ВАМИ АДРЕС, ПУТЁМ ПРЕДОСТАВЛЕНИЯ УВЕДОМЛЕНИЯ В ТОМ ЖЕ ПОРЯДКЕ, В КОТОРОМ ВЫ ПОЛУЧАЕТЕ ОБНОВЛЕНИЯ/НОВЫЕ ВЕРСИИ, ИЛИ ЛЮБЫМ ДРУГИМ ЗАКОННЫМ И ПРИЗНАННЫМ СПОСОБОМ УВЕДОМЛЕНИЯ. Если Вы не согласны с изменениями, Вам следует сразу же связаться с СОНИ и получить инструкции. Если после даты вступления в силу уведомления об изменении Вы продолжаете пользоваться ПРОГРАММНЫМ ПРОДУКТОМ, считается, что Вы согласились с таким изменением.

## **СТОРОННИЕ БЕНЕФИЦИАРЫ**

Каждый СТОРОННИЙ ПОСТАВЩИК является целевым сторонним бенефициаром настоящего Лицензионного соглашения и имеет право добиваться исполнения каждого из положений настоящего Лицензионного соглашения в отношении ПРОГРАММНОГО ПРОДУКТА такого лица.

Со всеми вопросами касательно настоящего Лицензионного соглашения обращайтесь к СОНИ в письменной форме по соответствующему контактному

адресу, имеющемуся для каждого региона или каждой страны.

Охраняется авторским правом © 2014 «Сони Корпорэйшн».

# Меры<br>предосторожности предосторожности

#### **Безопасность**

- При попадании какого-либо твердого предмета или жидкости внутрь системы выньте вилку системы из розетки и не эксплуатируйте систему, пока она не будет проверена квалифицированным персоналом.
- Во избежание падения, получения травм и повреждения системы не вставайте на основное устройство и сабвуфер.

#### **Источники питания**

- Перед эксплуатацией системы убедитесь, что ее рабочее напряжение совпадает с напряжением местной электросети. Рабочее напряжение указано на табличке, прикрепленной к нижней части основного устройства.
- Если вы не планируете использовать систему в течение продолжительного периода времени, обязательно выньте кабель питания переменного тока из настенной розетки. Для отсоединения кабеля питания переменного тока беритесь непосредственно за штепсельную вилку, ни в коем случае не тяните за кабель.
- В целях безопасности один из контактов вилки шире другого, чтобы вилку можно было вставить в настенную розетку только одним способом. Если не удается полностью вставить штекер в розетку, обратитесь к своему дилеру.
- Кабель питания переменного тока следует заменять только в специализированном сервисном центре.

## **Нагрев**

Несмотря на то, что система нагревается при работе, это не является неисправностью. Продолжительная эксплуатация системы на большой громкости приводит к существенному повышению ее температуры в задней и нижней части. Во избежание ожогов не прикасайтесь к системе.

## **Установка**

- Не ставьте систему рядом с источниками тепла или в местах, подверженных воздействию прямых солнечных лучей, чрезмерного количества пыли или механических ударов.
- Не устанавливайте позади основного устройства и сабвуфера предметы, которые могут перекрыть вентиляционные отверстия и привести к неполадкам.
- Не размещайте металлические объекты, кроме телевизора, рядом с системой. Это может снизить стабильность работы беспроводных функций.
- Использование системы вместе с телевизором, видеомагнитофоном или кассетной декой может привести к появлению шума и снижению качества изображения. В таком случае расположите систему на расстоянии от телевизора, видеомагнитофона или кассетной деки.
- Соблюдайте осторожность при размещении системы на специально обработанной (воском, маслом, мастикой и т.п.) поверхности, так как при этом возможно появление пятен или обесцвечивание поверхности.
- Будьте осторожны, чтобы не пораниться об углы основного устройства и сабвуфера.
- Динамик этой системы не имеет магнитного экранирования. Не кладите магнитные карты на эту систему или возле нее.

• При установке сабвуфера под кроватью у вас может возникнуть тошнота из-за вибрации сабвуфера. В этом случае настройте громкость сабвуфера или установите сабвуфер в другое место.

#### **Эксплуатация**

Перед подключением других устройств не забудьте выключить систему и отсоединить ее от электрической сети.

#### **В случае искажения цвета на экране рядом расположенного телевизора**

Возможно искажение цвета на экране телевизоров некоторых типов.

#### **Если наблюдается искажение цвета...**

Выключите телевизор и затем включите его снова через промежуток времени от 15 до 30 минут.

#### **Если снова наблюдается искажение цвета...**

Отодвиньте систему дальше от телевизора.

#### **Очистка**

Протирайте систему мягкой сухой тканью. Не используйте абразивные губки, чистящий порошок или растворители, такие как спирт или бензин.

При возникновении вопросов или проблем, связанных с системой, обращайтесь к ближайшему дилеру Sony.

#### **Отказ от ответственности в отношении услуг, предоставляемых третьими сторонами**

Сетевые услуги, содержание и (операционная система и) программное обеспечение этого продукта могут регулироваться отдельными соглашениями и условиями, могут быть изменены, прерваны или приостановлены в любое время, а также, возможно, понадобится оплатa, регистрация и данные кредитной карты.

#### **Примечания по установке**

Эта система позволяет автоматически обновлять программное обеспечение при подключении к Интернету посредством проводной или беспроводной сети.

Путем обновления системы можно добавлять новые возможности и использовать систему более удобным и безопасным образом.

Если вы не желаете разрешать возможность автоматического обновления, эту функцию можно отключить, используя приложение SongPal, установленное на смартфон или планшет. Однако даже если эта функция отключена, система может обновляться для обеспечения безопасности. Если эта функция отключена, вы можете обновлять программное обеспечение, используя меню настроек. Для получения дополнительной информации см. ["Использование дисплея настройки"](#page-56-0)  [\(стр. 57\).](#page-56-0)

Во время обновления программного обеспечения использовать систему не удастся.

## **Авторские права и товарные знаки**

B данную подставку интегрированы Dolby\* Digital и DTS\*\* Digital Surround System.

- \* Изготовлено по лицензии Dolby Laboratories. Dolby, Dolby Audio и символ в виде двойной буквы D являются товарными знаками Dolby Laboratories.
- \*\*Сведения о патентах DTS см. на сайте http://patents.dts.com. Произведено по лицензии DTS Licensing Limited. DTS, символ и DTS Digital Surround, а также сочетание DTS и символа являются зарегистрированными товарными знаками компании DTS, Inc. © DTS, Inc. Все права защищены.

Марка и логотип BLUETOOTH® являются собственностью корпорации Bluetooth SIG, Inc. и используются Sony по лицензии. Все остальные торговые марки и торговые наименования являются собственностью соответствующих владельцев.

Эта система использует технологию мультимедийного интерфейса высокой четкост High-Definition Multimedia Interface (HDMI™). Термины HDMI и HDMI High-Definition Multimedia Interface и логотип HDMI являются товарными знаками или зарегистрированными товарными знаками HDMI Licensing, LLC в Соединенных Штатах и других странах.

N Mark является товарным знаком или зарегистрированным товарным знаком NFC Forum, Inc. в США и других странах.

Android, Google Play и Chromecast являются товарными знаками корпорации Google Inc.

Apple, логотип Apple, iPhone, iPod, iPod touch и Retina являются товарными знаками Apple Inc., зарегистрированными в США и других странах. App Store является знаком обслуживания Apple Inc.

"Made for iPod" и "Made for iPhone" означают, что электронная принадлежность была разработана специально для подключения к iPod или iPhone, соответственно, и была сертифицирована разработчиком на соответствие эксплуатационных стандартов Apple. Компания Apple не несет ответственности за работу такого устройства или за его соответствие стандартам безопасности и нормативным требованиям. Заметьте, что использование такой принадлежности с iPod или iPhone может повлиять на беспроводные характеристики устройств.

Логотип "BRAVIA" является товарным знаком Sony Corporation.

"ClearAudio+" является товарным знаком Sony Corporation.

WALKMAN® и логотип WALKMAN® являются зарегистрированными товарными знаками Sony Corporation.

"PlayStation" являются товарными знаками или зарегистрированными товарными знаками Sony Interactive Entertainment Inc.

Технология кодирования аудиосигнала и патенты MPEG Layer-3 используются по лицензии Fraunhofer IIS и Thomson.

Windows Media является зарегистрированной торговой маркой или торговой маркой Microsoft Corporation в США и/или других странах. Данное изделие защищено определенными правами на интеллектуальную собственность Microsoft Corporation. Использование или распространение такой технологии,

кроме как в данном изделии, запрещено без наличия лицензии корпорации Microsoft или уполномоченного подразделения Microsoft.

Пакет для разработки программного обеспечения Opera® Devices от компании Opera Software ASA. Авторское право 1995-2016 Opera Software ASA. Все права защищены.

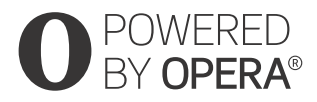

Wi-Fi®, Wi-Fi Protected Access® и Wi-Fi Alliance® являются зарегистрированными товарными знаками Wi-Fi Alliance.

Wi-Fi CERTIFIED™, WPA™, WPA2™ и Wi-Fi Protected Setup™ являются товарными знаками Wi-Fi Alliance.

LDAC™ и логотип LDAC являются товарными знаками Sony Corporation. LDAC — это технология копирования аудио, разработанная компанией Sony, с помощью которой можно выполнять передачу аудиосодержимого высокого разрешения (Hi-Res), в том числе по соединению Bluetooth. В отличие от других технологий кодирования с поддержкой Bluetooth, например SBC, в этой технологии не используется понижающее преобразование аудиосодержимого Hi-Res\*, допустимый объем передачи данных приблизительно в три раза больше\*\* по сравнению с другими технологиями передачи по беспроводным сетям Bluetooth, а за счет эффективного кодирования и оптимального пакетирования обеспечивается беспрецедентное качество звука.

\* кроме содержимого формата DSD

\*\*по сравнению с технологией SBC (кодирование по поддиапазонам) при выборе скорости передачи данных 990 кбит/с (96/48 кГц) или 909 кбит/с (88,2/44,1 кГц)

Данное изделие содержит программное обеспечение, в отношении которого действует стандартная общественная лицензия GNU ("GPL") или стандартная общественная лицензия ограниченного применения GNU ("LGPL"). В этих лицензиях установлено, что покупатели имеют право получать, изменять и распространять исходный код указанного программного обеспечения в соответствии с условиями GPL или LGPL.

Для ознакомления с дополнительной информацией о GPL, LGPL и других лицензиях на использование программного обеспечения см. [Информации о лицензии на программное обеспечение] в разделе [Системные настройки] меню [Установка] изделия.

В отношении исходного кода программного обеспечения, используемого в данном изделии, действуют условия GPL и LGPL, и этот исходный код доступен в Интернете. Для загрузке перейдите по следующей ссылке: URL-адрес: http://oss.sony.net/Products/Linux

Обращаем внимание, что компания Sony не может отвечать и реагировать на любые запросы в отношении содержания данного исходного кода.

"DSEE HX" является товарным знаком Sony Corporation.

DLNA™, логотип DLNA и DLNA CERTIFIED™ являются торговыми марками, знаками обслуживания или сертификационными знаками Digital Living Network Alliance.

Данный продукт включает программное обеспечение Spotify, на которое распространяется действие сторонних лицензий. Их можно найти здесь\*: https://developer.spotify.com/esdkthird-party-licenses/

Spotify и логотипы Spotify являются товарными знаками Spotify Group.\*

\* В зависимости от страны и региона эта функция может быть недоступна.

Все прочие товарные знаки принадлежат соответствующим владельцам.

# Алфавитный указатель

# **A**

Audio Return Channel (ARC) [54](#page-53-0), [61](#page-60-2)

## **B**

Bluetooth Codec - AAC [60](#page-59-1) Bluetooth Codec - LDAC [60](#page-59-2)

# **D**

DSEE HX [59](#page-58-1)

## **I**

IR-Repeater [61](#page-60-3)

## **N**

NFC [31](#page-30-0)

# **P**

PRTCT [74](#page-73-0)

## **S**

SongPal [37](#page-36-0)

## **Y**

YCbCr/RGB (HDMI) [58](#page-57-0)

# **А**

Авто режим ожидания [62](#page-61-0) Автоматические п[рава доступа к](#page-62-1)  домашней сети 63 Автообновление [62](#page-61-1) Аудиовыход [59](#page-58-2) Аудионастройки [58](#page-57-1)

## **Б**

Быстр. зап./реж. ожид. сети [51,](#page-50-0) [61](#page-60-4)

## **В**

Внешнее управление [63](#page-62-2)

## **Д**

Диагностика сетевого соединения [63](#page-62-3)

## **З**

Звук DRC [59](#page-58-3)

## **И**

Инициализируй[те персональную](#page-63-0)  информацию 64 Информации о лицензии на программное обеспечение [62](#page-61-2)

## **К**

Кач. воспр. по б/п связи [60](#page-59-3) Контроль доступа к домашней сети [63](#page-62-4) Контроль по HDMI [52](#page-51-0), [61](#page-60-5)

## **М**

Мультиплексное радиовещание [49](#page-48-0)

## **Н**

Название устр. [62](#page-61-3) Настр. проп. вх. [63](#page-62-5) Настройки Bluetooth [59](#page-58-4) Настройки HDMI [61](#page-60-6) Настройки автообновления [62](#page-61-4) Настройки Интернет [62](#page-61-5) Настройки соединения сервера [63](#page-62-6) Настройки экрана [58](#page-57-2)

## **О**

Обновление [58](#page-57-3) Обновление пр[ограммного](#page-57-4)  обеспечения 58 Ограничение доступа для детей [49](#page-48-1)

## **П**

Переустановка [64](#page-63-1), [75](#page-74-1) Пуль[т дистанционного управления](#page-50-1) [13,](#page-12-0) 51

## **Р**

Разрешение выходного видео [58](#page-57-5) Режим Bluetooth [59](#page-58-5) Режим аудиовхода телевизора [61](#page-60-7) Режим ожидания Bluetooth [51,](#page-50-2) [60](#page-59-4)

# **С**

Сброс настроек к заводским установкам по умолчанию [64](#page-63-2), [75](#page-74-2) Сабвуфер [27,](#page-26-0) [46,](#page-45-1) [68](#page-67-0) Сете[вые настройки](#page-18-0) [62](#page-61-6) Сеть 19 Системная информация [62](#page-61-7) Системные настройки [61](#page-60-8) Соединение [беспроводного](#page-60-9)  сабвуфера 61 Состояние сетевого подключения [63](#page-62-7) Список устройств [59](#page-58-6)

# **У**

Уведомление об обновлении ПО [62](#page-61-8) Удаленный запуск [51](#page-50-3), [63](#page-62-8) Упрощенная настройка [63](#page-62-9) Установки акустической системы [58](#page-57-6)

# **Ч**

Часовой пояс [62](#page-61-9)

## **Я**

Язык экранного меню [61](#page-60-10)

Программное обеспечение данной системы в будущем может обновляться. Для ознакомления с информацией обо всех доступных обновлениях посетите веб-сайт по указанному ниже URL-адресу. www.sony.eu/support

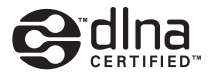

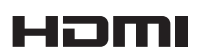

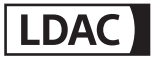

Made for **圖iPod 口iPhone** 

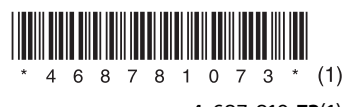